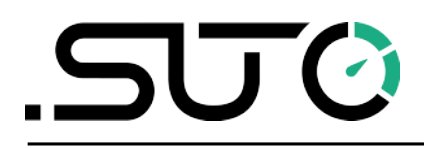

希尔思

中文

# 操作手册

# <span id="page-0-0"></span>**S110**

功率计

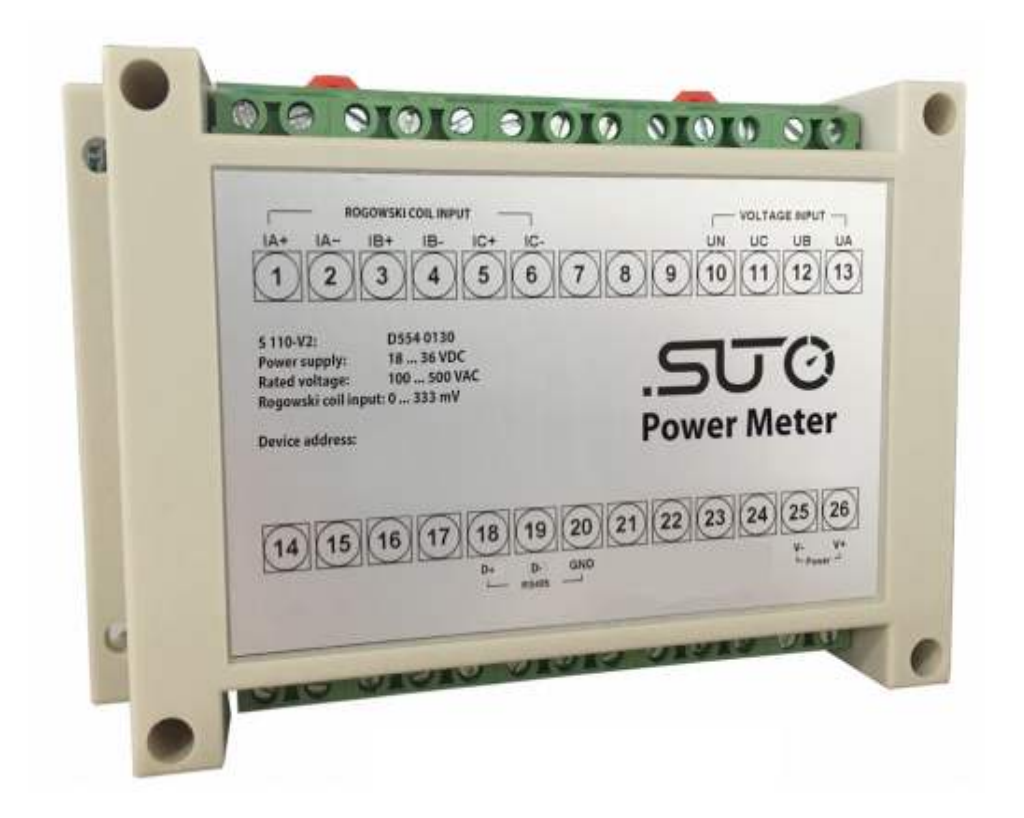

尊敬的客户:

感谢您选择我们的产品。

用户须在启动设备前完整阅读该操作手册并认真遵守。对于因未仔细查看或者未遵守此操 作手册规定而造成的任何损失,制造商概不负责。

如果用户违反此操作手册所描述或规定的方式,擅自改动设备,仪器保修将自动失效并且 制造商免除责任。

请按照此操作手册说明的专业用途使用该设备。

对于该设备在未描述用途上的适用性,希尔思公司不做任何保证。由于运输、设备性能或 使用造成的间接损失,希尔思公司不承担责任。

# 目录

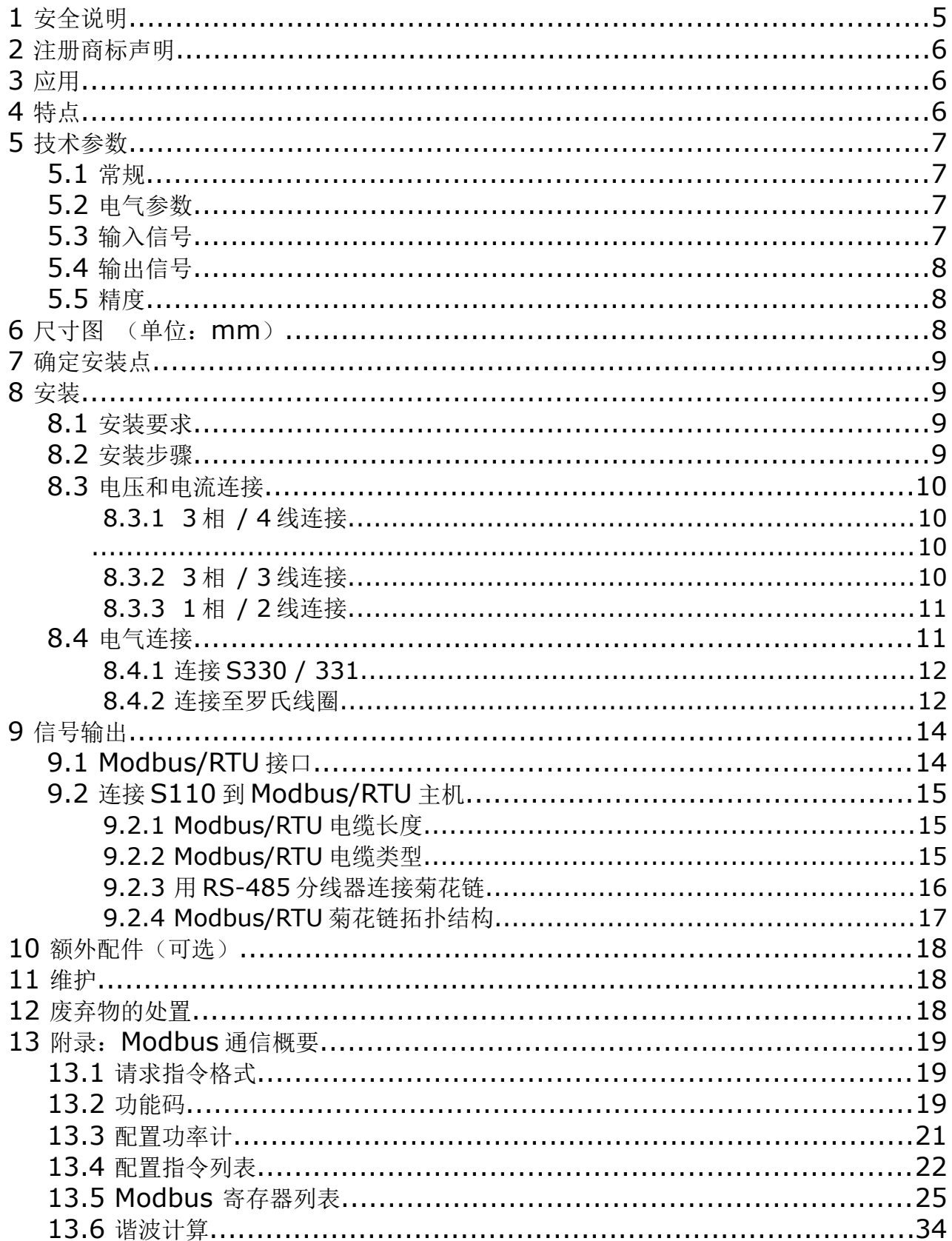

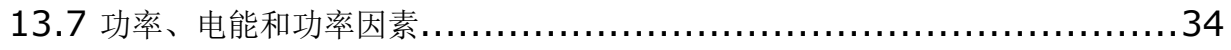

# **1** 安全说明

#### 请检查此操作手册和产品类型是否匹配。

请查看此手册中包含的所有备注和说明。手册中包含了前期准备和安装、操作及 维护各个阶段需要查看的重要信息。因此技术人员以及设备负责人或授权人员必 须仔细阅读此操作说明。

请将此操作手册放置在操作现场便于取阅的地方。针对此操作手册或者产品有任何不明白 或疑惑的地方,请联系制造商。

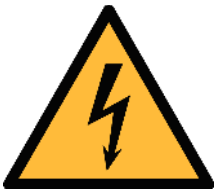

#### 警告! 电源电压!

任何与产品通电部分的接触都有可能导致重大损伤甚至死亡。

- 考虑所有电气安装相关的规定。
- 进行维修维护作业时必须断开任何电源连接。
- 系统中任何电气工作只允许授权人员进行操作。

#### 操作条件许可范围

请查看许可的操作条件,任何超出这些许可的操作都有可能导致设备故障, 甚至损坏仪器或整个系统。

• 不要超出许可的操作范围。

注意!

- 请确保产品运行在允许的条件范围内。
- 不要超出或者低于允许的存储/操作温度和压力。
- 经常对产品进行维护和校验,至少一年一次。

#### 常规安全说明

- 爆炸性场所不允许使用该产品
- 请在准备阶段和安装使用过程中查看国家法规。

#### 备注

• 不允许拆卸产品。

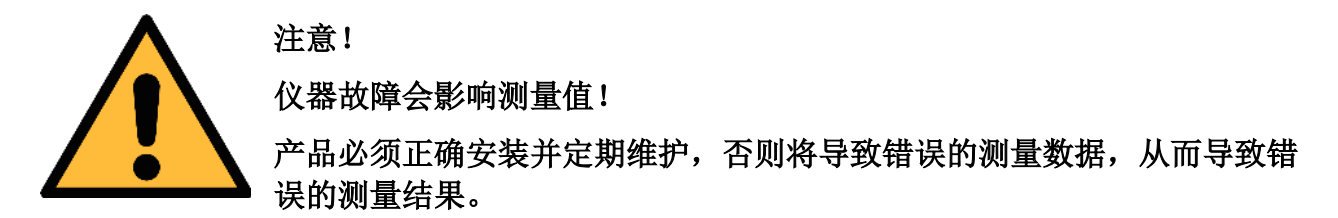

#### 存储和运输

- 确保设备的运输温度为-30 ... +70°C 之间。
- 存储和运输时建议使用设备的原包装。
- 请确保设备的存储温度在-40 ... +85°C 之间。
- 避免阳光和紫外线的照射。
- 存储的湿度必须是< 90 %,无冷凝。

## **2** 注册商标声明

注册商标 商标持有者

SUTO® SUTO iTEC

MODBUS® MODBUS Organization

HART® HART Communication Foundation, Austin, USA

PROFIBUS® PROFIBUS User Organization, Karlsruhe, Germany

#### **3** 应用

功率计是一款用来测量 3 相负载的实际功率(kW) 和实际耗能(kWh)。另外还可测量 其他参数,例如电流、电压、功率因数 cos phi 等。

## **4** 特点

- 测量有功功率、无功功率、频率、电压、电流、功率因数。
- 累积消耗能量(kWh)。
- 3 相 3 线、3 相 4 线或 1 相 2 线测量。
- Modbus / RTU 输出。

# **5** 技术参数

# **5.1** 常规

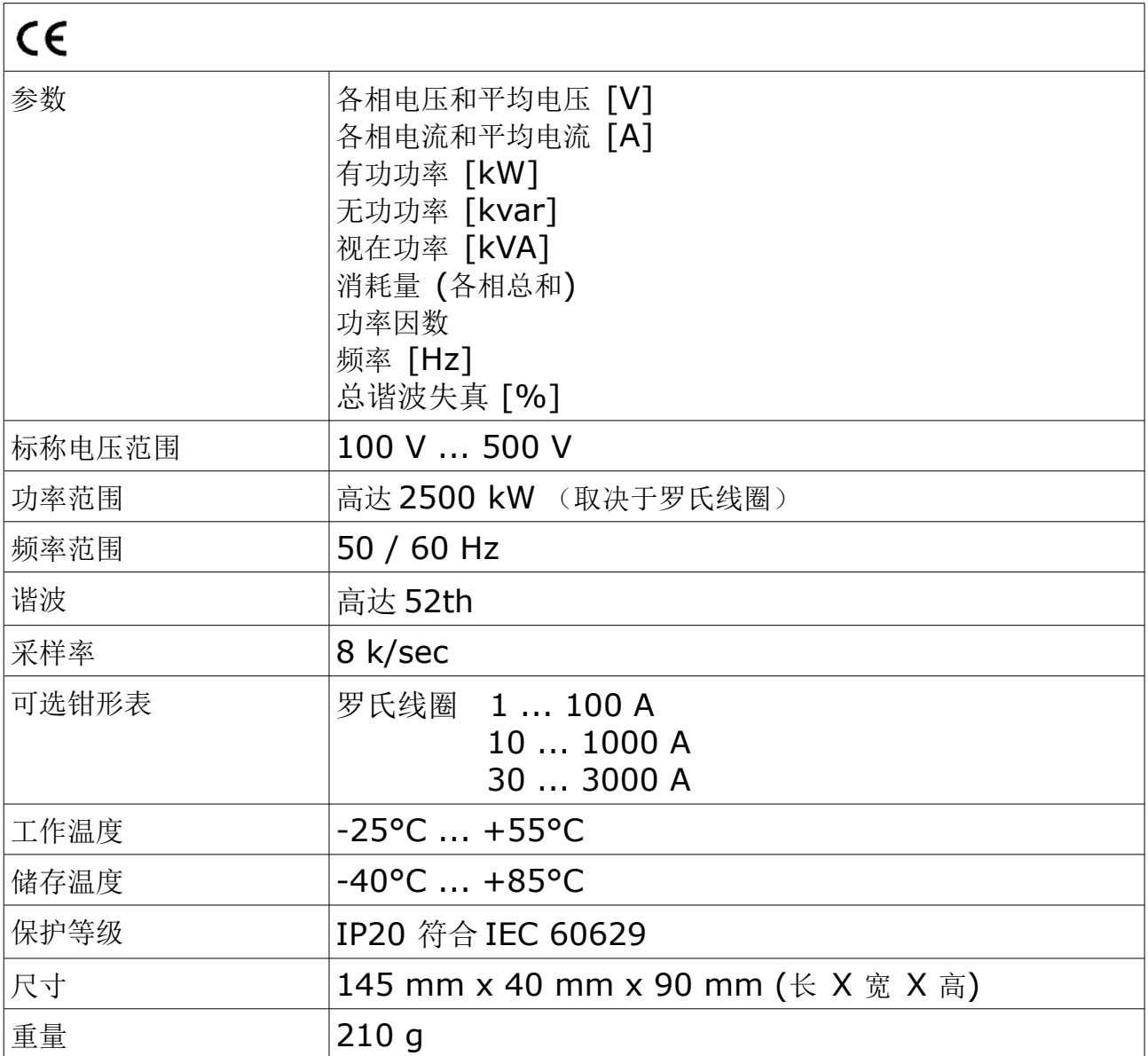

# **5.2** 电气参数

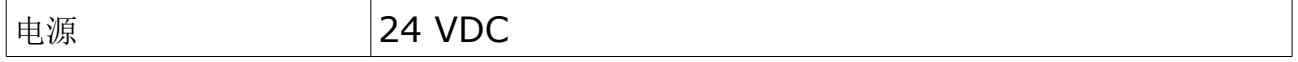

# **5.3** 输入信号

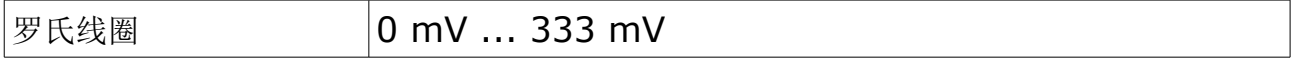

# **5.4** 输出信号

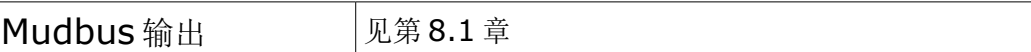

# **5.5** 精度

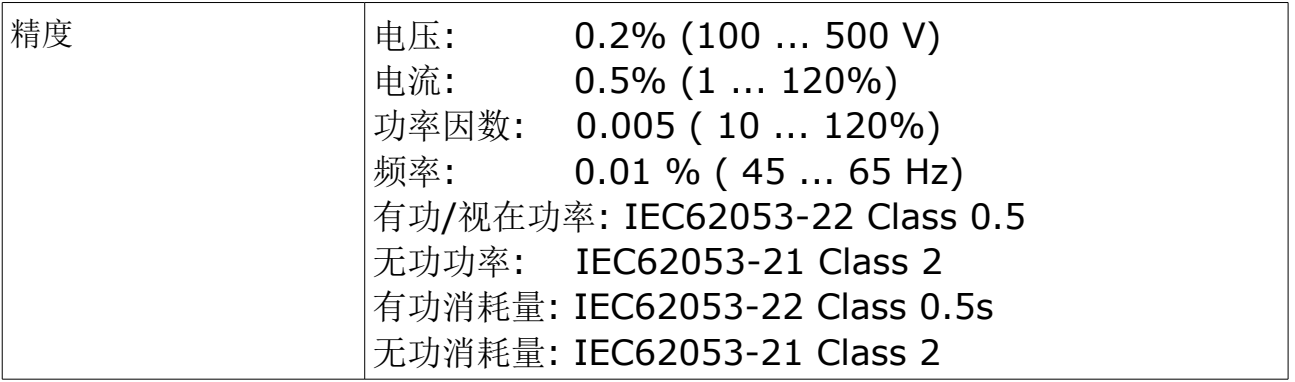

# **6** 尺寸图 (单位:**mm**)

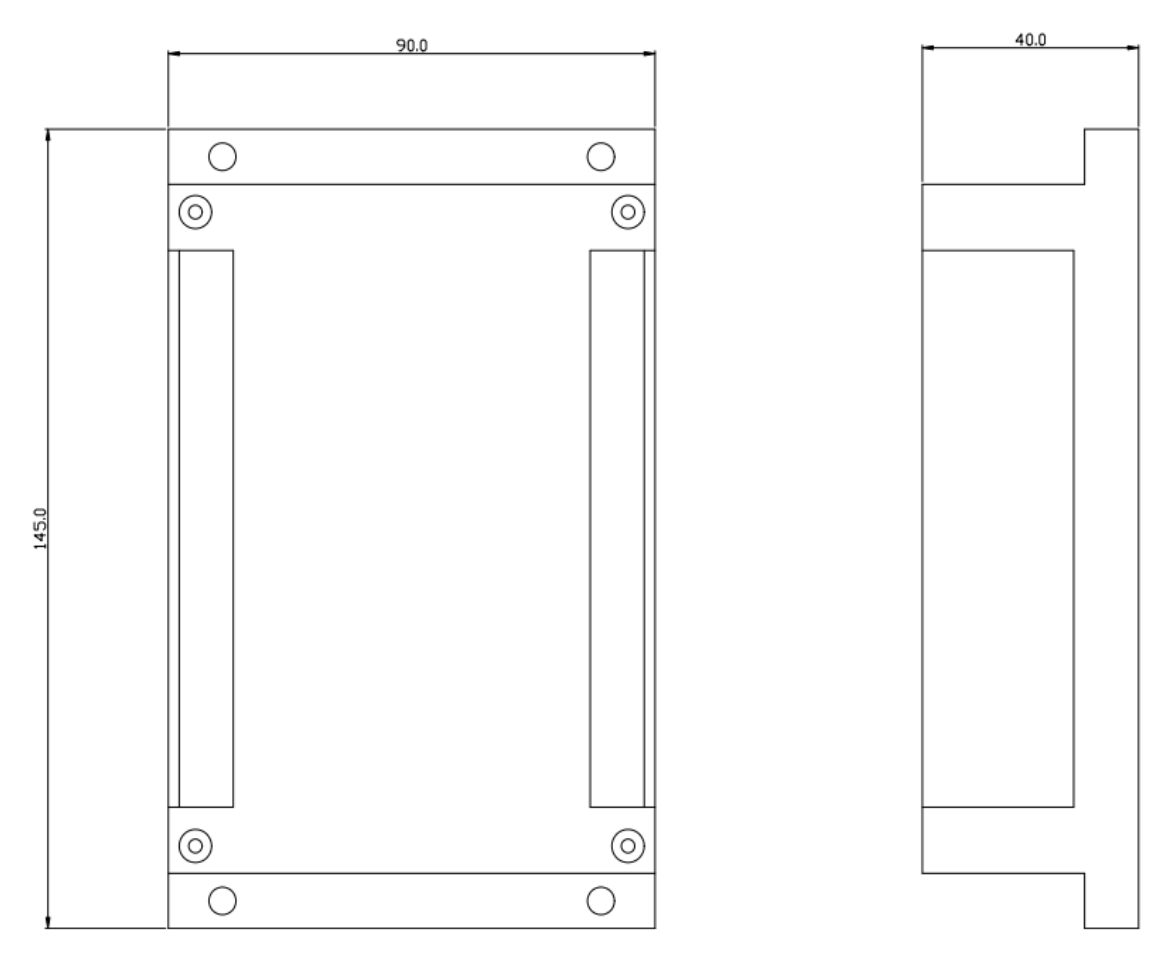

## **7** 确定安装点

功率计可以直接安装在压缩机的接线匣中,或是安装在空压机供电的电源线上。如果轨道 式功率计不能安装,还有挂墙式功率计可以选择。

## **8** 安装

在安装功率计之前,请确保以下备件齐全。

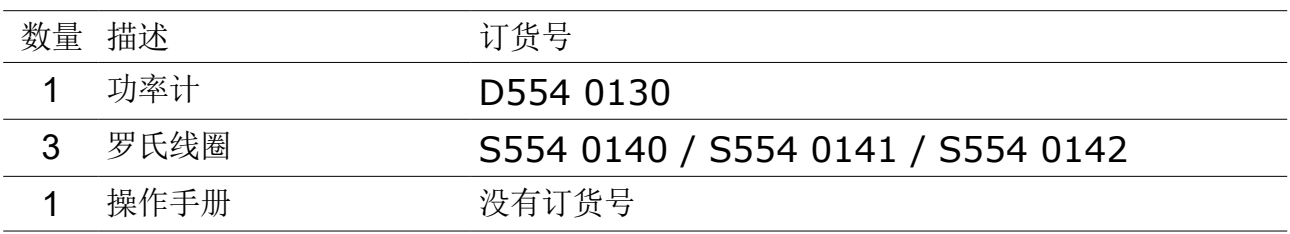

#### **8.1** 安装要求

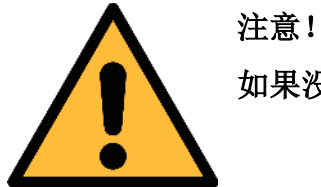

如果没有正确安装设备,可能会出现测量错误。

- 设备只能在室内使用!假如要安装在室外,必须避免阳光直射和雨水冲洗。
- 我们强烈建议不要将 S110 长期安装在潮湿的环境中。这种环境通常存在于压缩机 出口。

#### **8.2** 安装步骤

#### **S110** 轨道式安装

S110 轨道式功率计可安装在配电箱或是直接安装在压缩机的接线盒上。

#### <span id="page-9-0"></span> **8.3** 电压和电流连接

#### **8.3.1 3** 相 **/ 4** 线连接

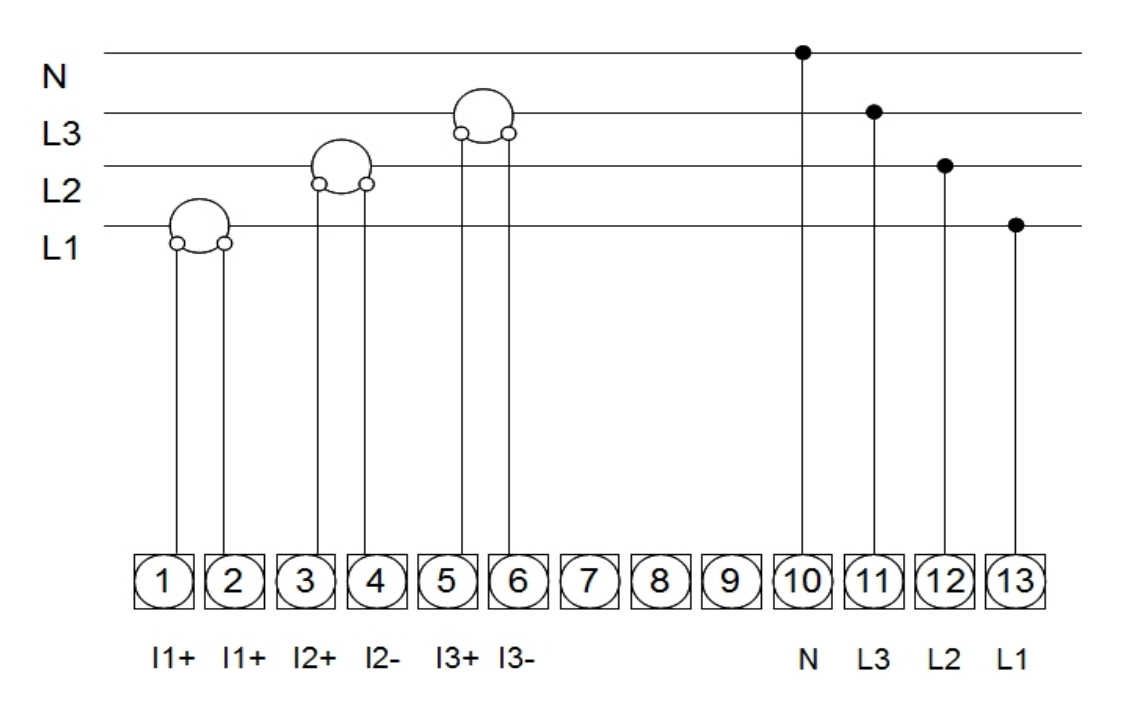

## **8.3.2 3** 相 **/ 3** 线连接

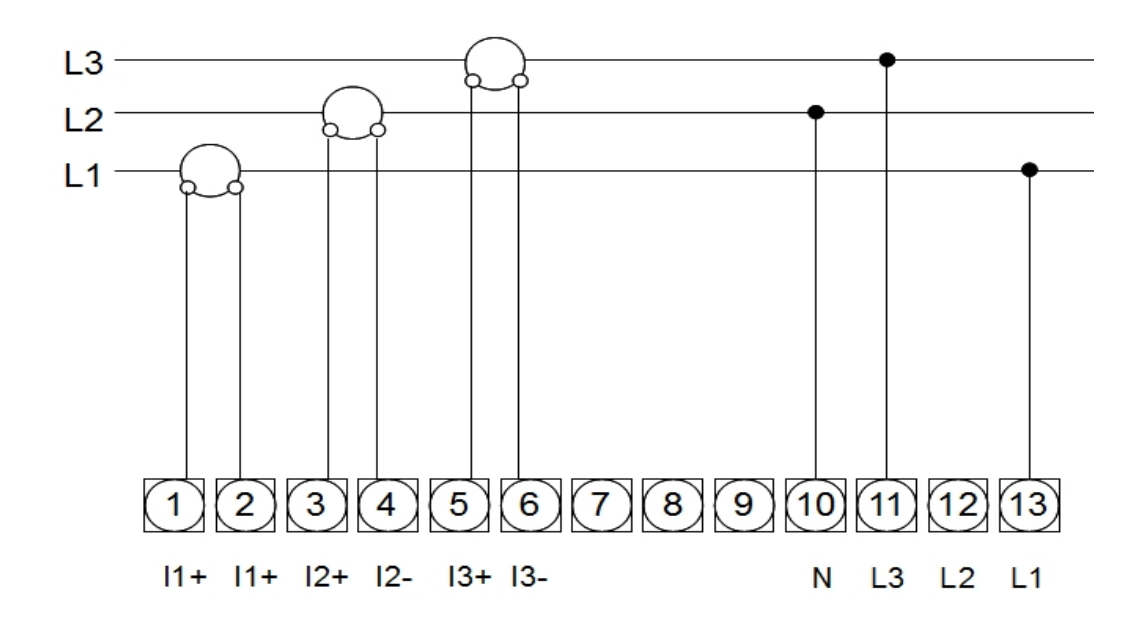

#### **8.3.3 1** 相 **/ 2** 线连接

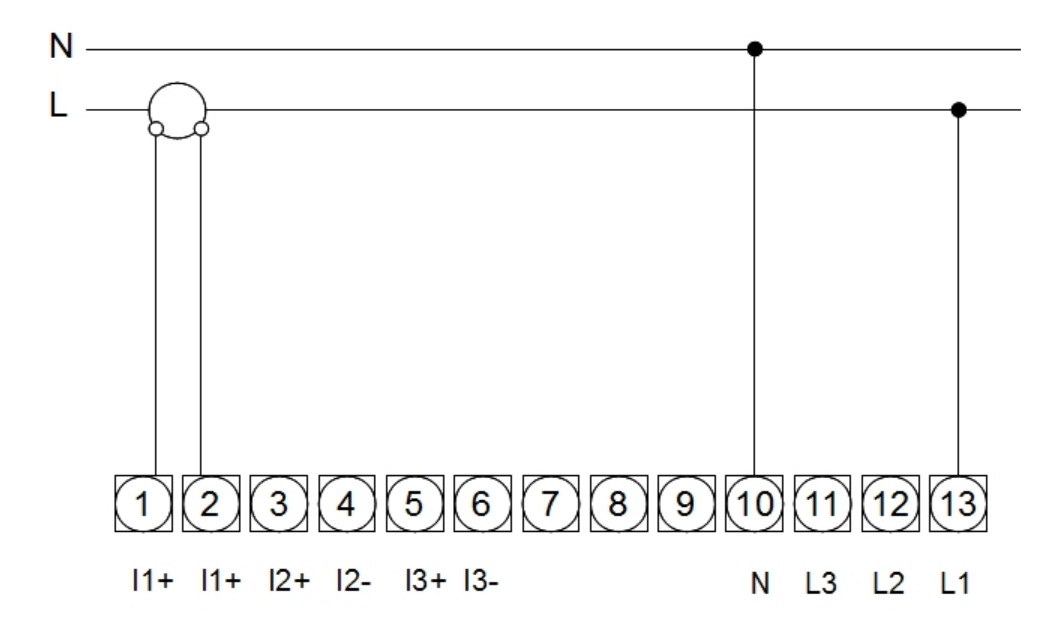

## **8.4** 电气连接

功率计 S110 可连接至 S330 / 331。请参照下面操作进行电气安装。

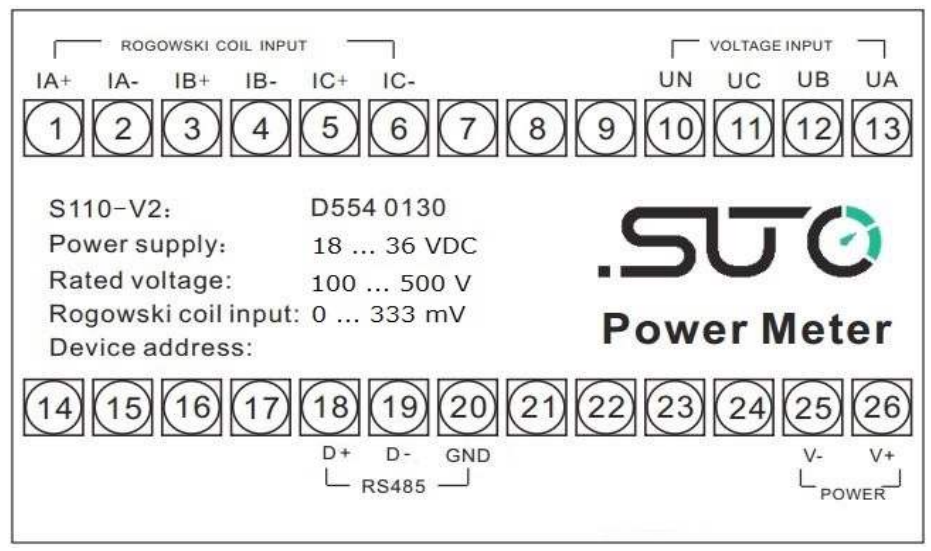

S110 连接图

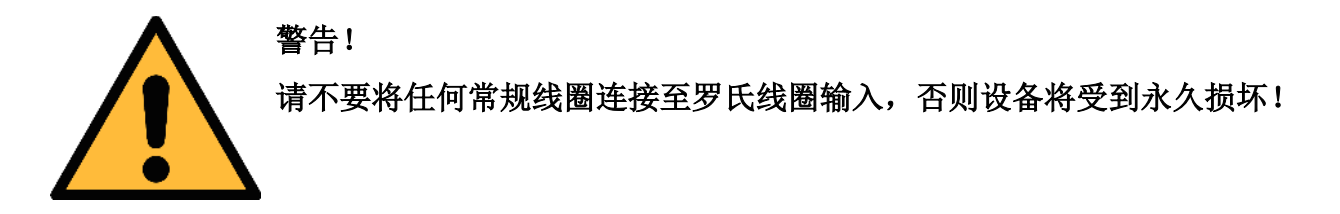

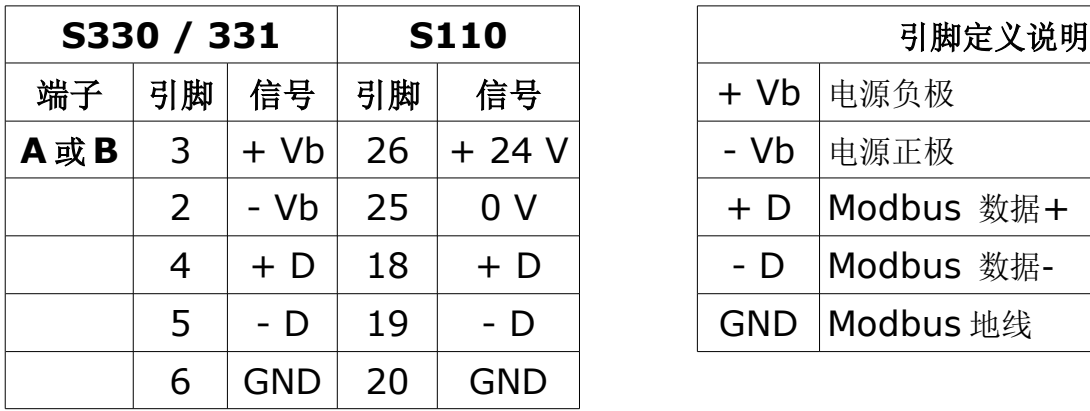

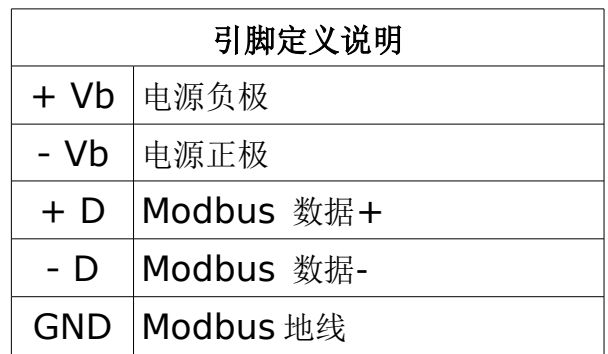

# **8.4.2** 连接至罗氏线圈

请参照以下步骤连接线圈。

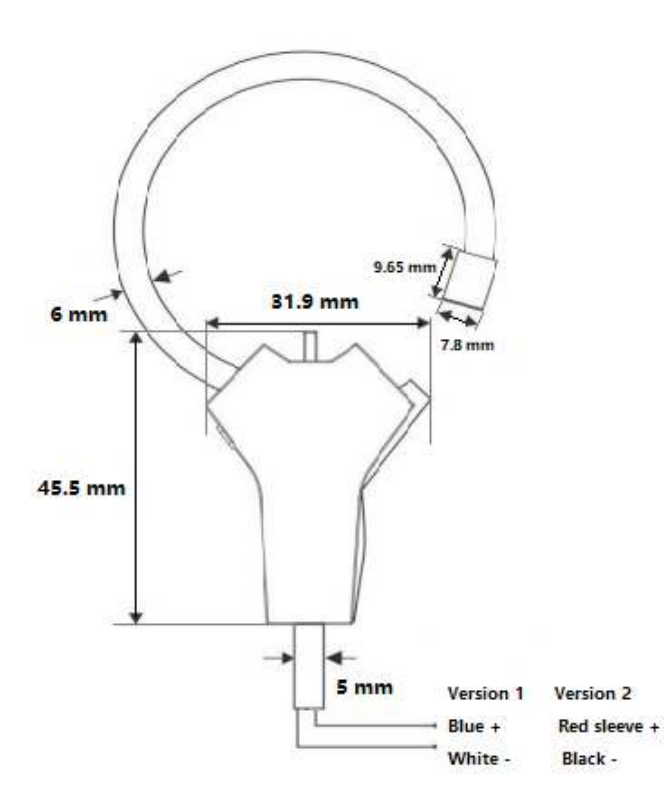

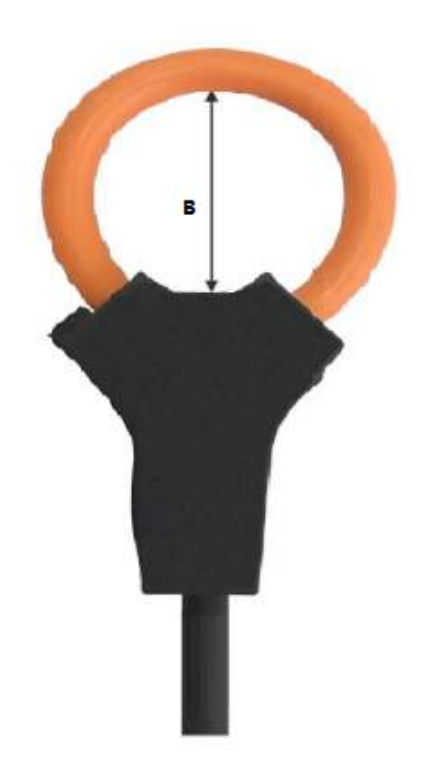

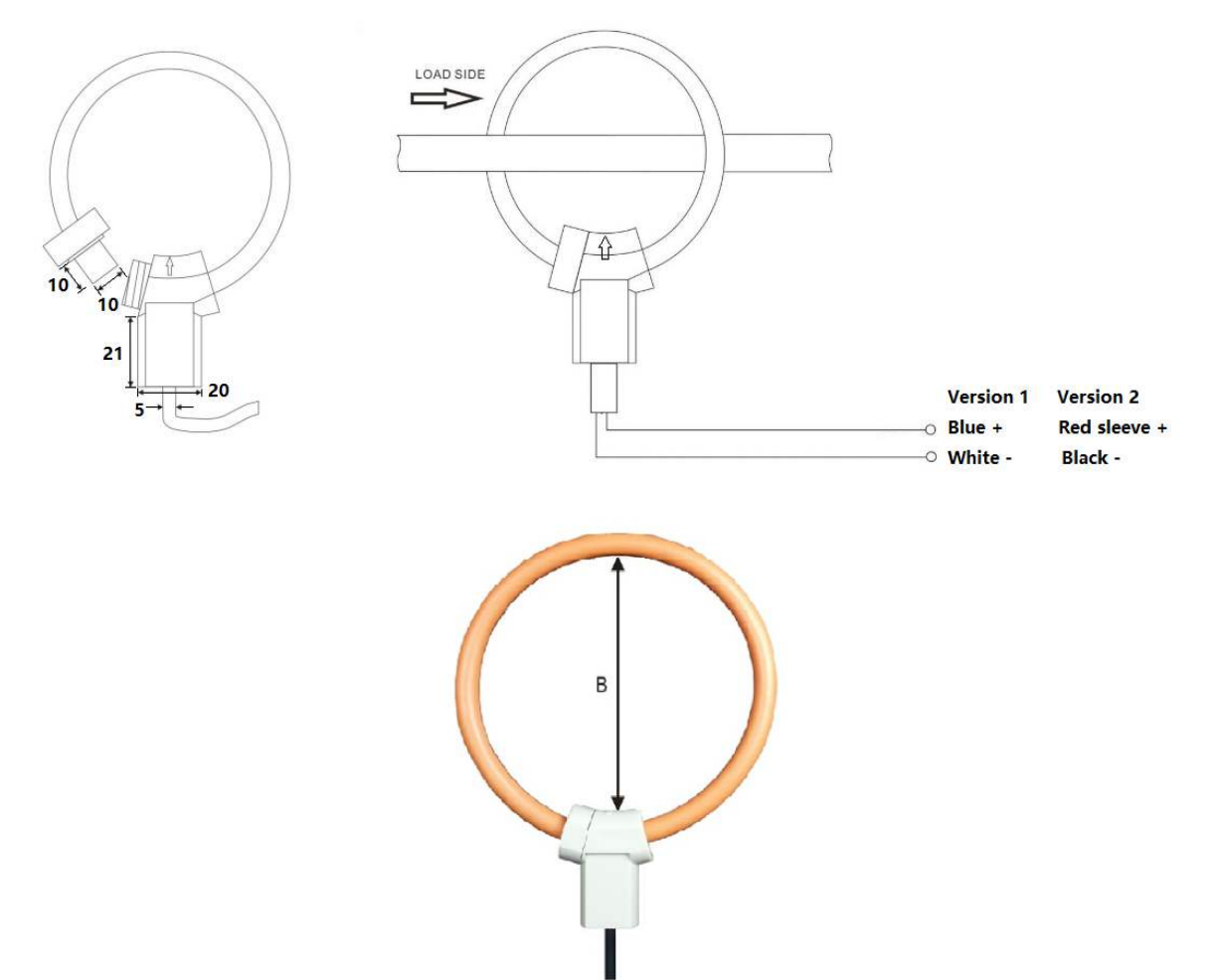

- 1. 请留意电流方向。外壳上箭头所指示的方向即为电流方向。
- 2. 电缆的颜色代码有 2 个版本, 将+电缆和-电缆连接到 S110-V2 的电流信号 输入。连接详情请参阅 [8.3](#page-9-0) 章节。

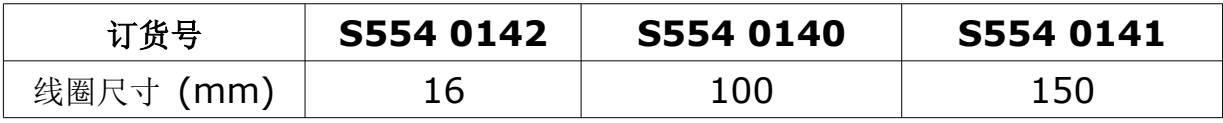

# **9** 信号输出

## **9.1 Modbus/RTU** 接口

S110 可以通过 Modbus / RTU 输出连接至 S330 / S331。

Modbus 通讯的默认设置如下:

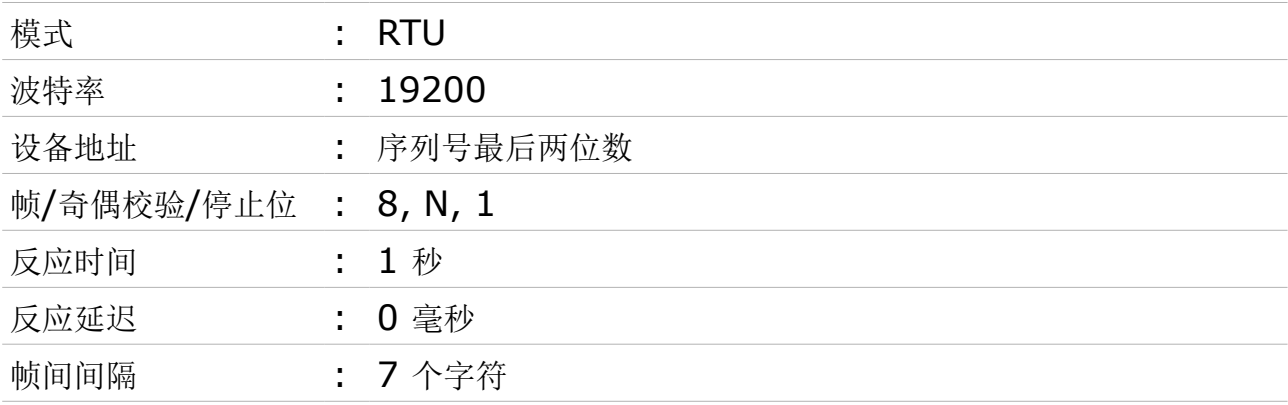

本设备返回给主机的响应消息为:

• 功能码:03

字节顺序的信息如下表所示:

| 字节<br>顺序        | 顺序                   |                            |                      |                       | 数据                        |
|-----------------|----------------------|----------------------------|----------------------|-----------------------|---------------------------|
|                 | 1st                  | 2nd                        | 3rd                  | 4th                   | 类型                        |
| $1 - 0 - 3 - 2$ | Byte 1<br>(MMMMMMM*) | Byte 0<br>(MMMMMMM)<br>* ∖ | Byte 3<br>SEEEEEEE)  | Byte 2<br>(EMMMMMM *) | <b>FLOAT</b>              |
| $1 - 0 - 3 - 2$ | Byte 1               | Byte 0<br><b>LSB</b>       | Byte 3<br><b>MSB</b> | Byte 2                | UINT32<br><b>INT32</b>    |
| $1 - 0$         | Byte 1<br><b>MSB</b> | Byte 0<br><b>LSB</b>       |                      |                       | UINT16<br><b>INT16</b>    |
| $1 - 0$         | Byte 1<br>$XXX$ *    | Byte 0<br><b>DATA</b>      |                      |                       | UINT8<br>INT <sub>8</sub> |

\* S: 信号, E: 指数, M: 小数, XXX: 没有值

说明:

•

• Modbus 参数的设置可通过 Modbus 软件进行修改。 有关 Modbus 通讯的更多信息,请参见第[13](#page-18-0) 章附录: Modbus [通信概要](#page-18-0)

## **9.2** 连接 **S110** 到 **Modbus/RTU** 主机

带 Modbus/RTU 输出接口的设备可以连接到一台 Modbus 主机上。该主机可以是 SUTO 的显示或网关设备,也可以是第三方的 Modbus 主机。

## <span id="page-14-0"></span> **9.2.1 Modbus/RTU** 电缆长度

Modbus/RTU 总线的电缆长度有限制,不能超过限制,否则通信可能不稳定。

- 总线的最大总长度不能超过 1200 米。
- 每个节点到总线的长度不能超过 30 厘米。

如下图所示。

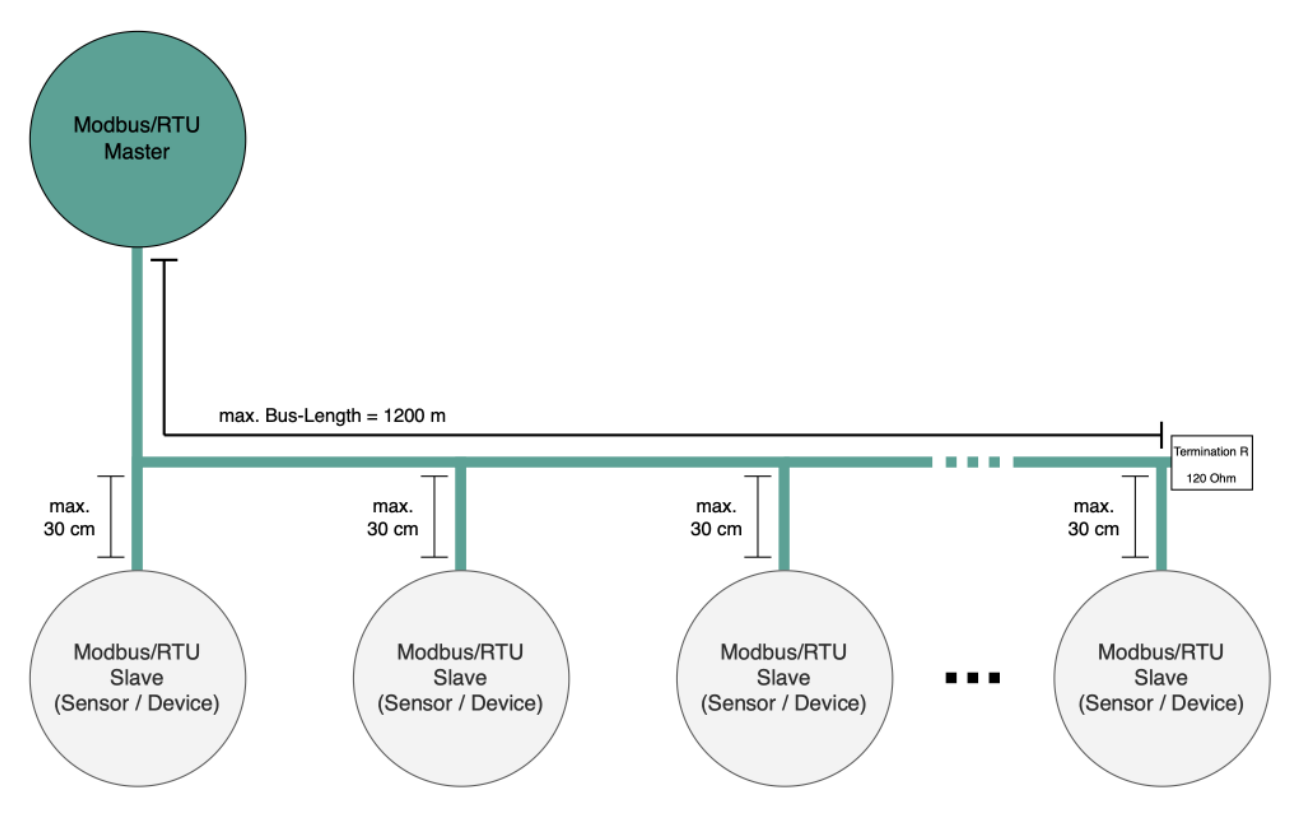

#### **9.2.2 Modbus/RTU** 电缆类型

为了保证通信稳定,必须使用双绞线来建立 Modbus/RTU 连接。

- 总线电缆规格必须符合 EIA485 标准,必须是双绞屏蔽线,如 2 × 2 × 0.22 mm2, Li-2YCY (A553 0123)。
- 屏蔽层的一端必须与地(GND)连接。
- 在总线的末端,要安装一个 120 欧姆的电阻。

如下图所示。

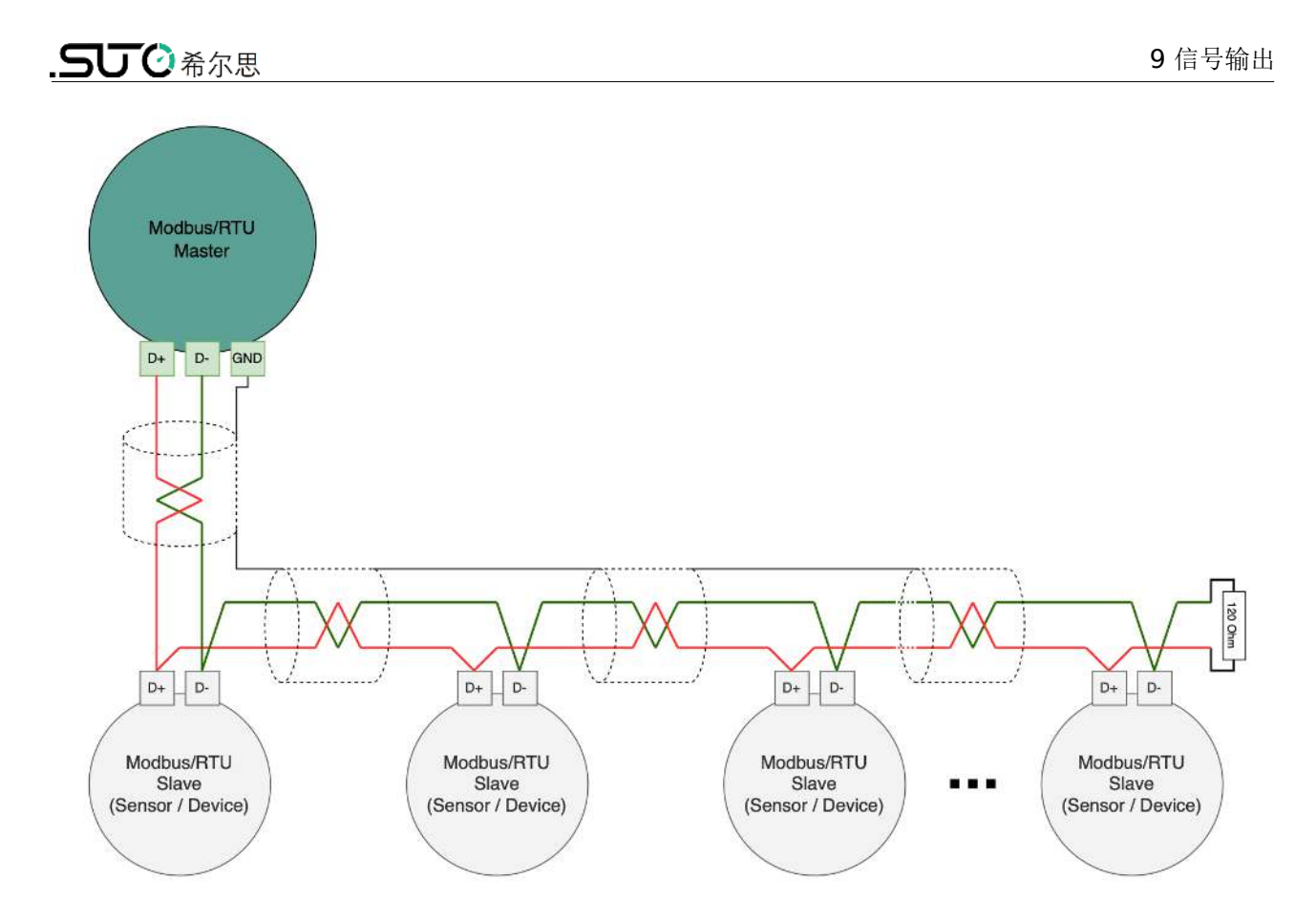

## **9.2.3** 用 **RS-485** 分线器连接菊花链

S421 带有 M12 接头,可通过 M12 RS-485 分线器(A554 3310)至 Modbus 菊花链。 使用该分线器,还可将 M12 终端电阻接在最后一个分线器上。如下图所示。

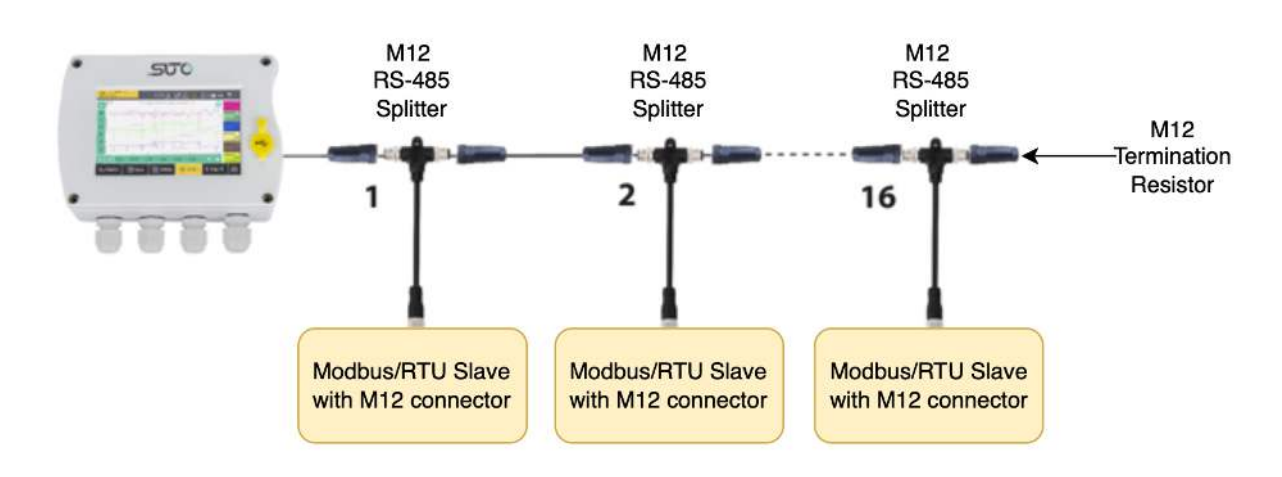

## **9.2.4 Modbus/RTU** 菊花链拓扑结构

推荐的总线拓扑是将设备连接成菊花链,如 [Modbus/RTU](#page-14-0) 电缆长度节中的图所示。不要 使用其他连接拓扑。

在总线的末端要放置一个 120 欧的电阻以减少干扰。

不要使用星型或环形结构,如下所示。

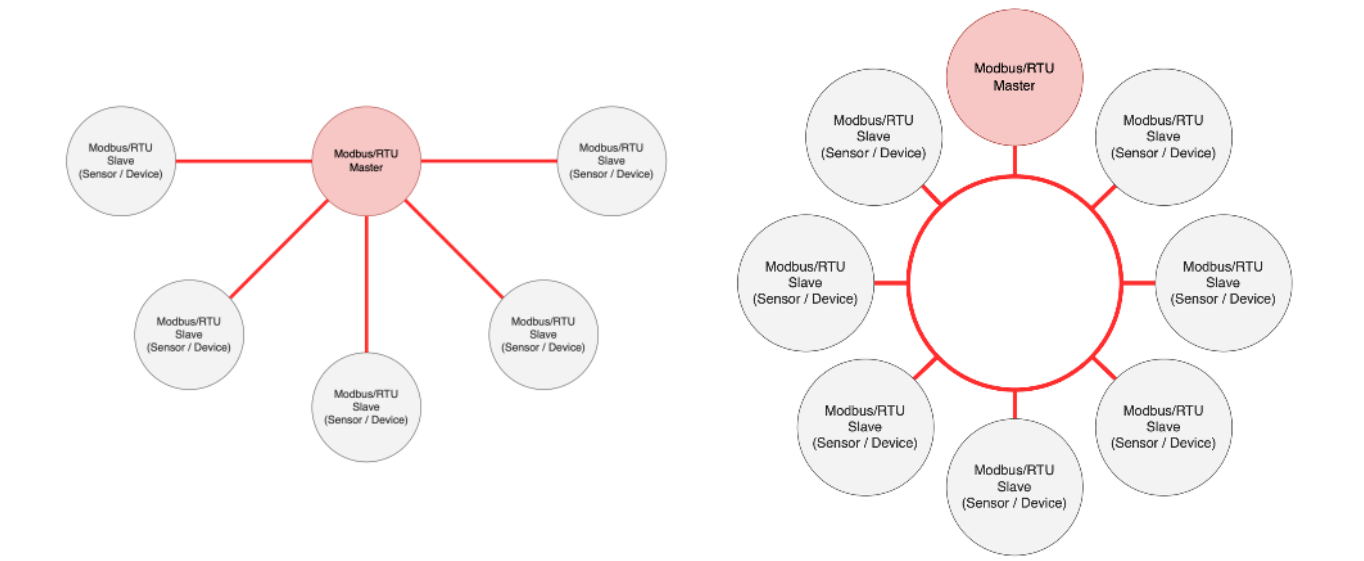

# **10** 额外配件(可选)

下面是可用的额外配件:

- 罗氏线圈,100 A,16 mm 管径,1.8 m 电缆,一端开线。
- 罗氏线圈,1000 A, 100 mm 管径,1.8 m 电缆,一端开线。
- 罗氏线圈,3000 A, 150 mm 管径,1.8 m 电缆,一端开线。

## **11** 维护

清洁服务套装建议只用湿布。

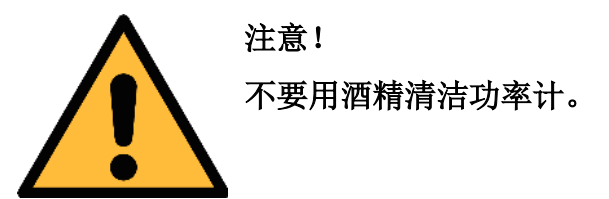

如果污染物不能被去除,则传感器必须由制造商进行检查和维修。

## **12** 废弃物的处置

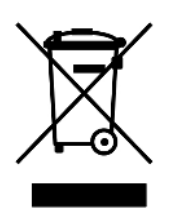

电子设备是可循环利用的材料,不属于生活垃圾。设备、配件和外箱的处 置必须符合当地法规的要求。废弃物也可由产品制造商进行回收,请与制 造商联系。

## <span id="page-18-0"></span> **13** 附录:**Modbus** 通信概要

本功率表采用标准的 Modbus-RTU 协议, 波特率可通过编程修改为: 1200、 2400、 4800、 9600 等,并采用 CRC16 校验。

#### **13.1** 请求指令格式

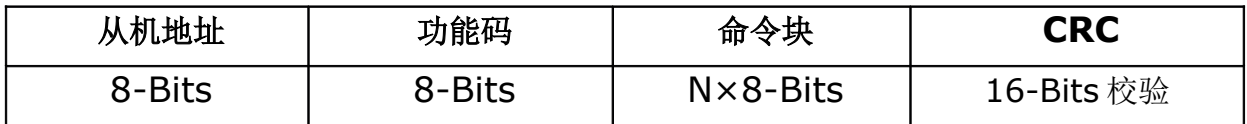

#### **13.2** 功能码

功能码定义终端设备执行相应的功能地址。下表列出了该设备使用的功能码、意义及功能。

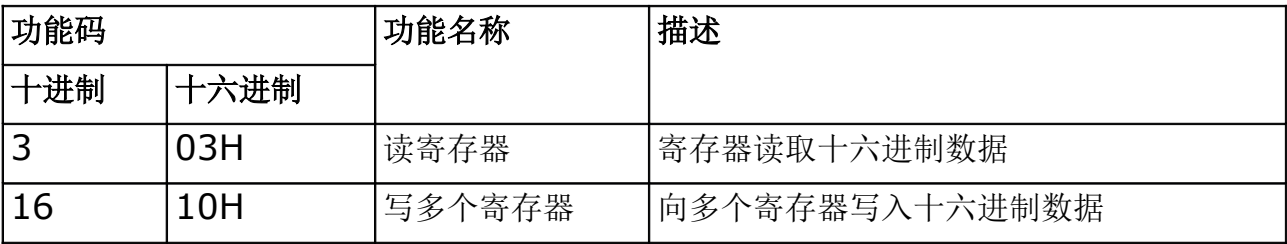

#### 寄存器列表

寄存器列表有以下几个条目:

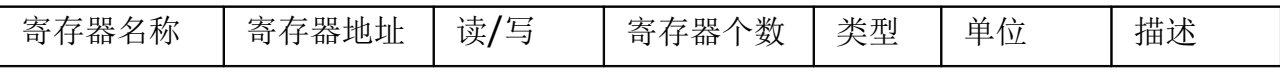

- 寄存器名称: 用来指示寄存器的用途
- 寄存器地址: Modbus 寄存器的地址, 为十进制。
- 读**/**写: 用来指示该寄存器可进行的操作
- 寄存器个数: 说明寄存器有几个 Int16 大小
- 类型: 说明数据的类型
- 单位: 说明寄存器值单位的大小
- 描述: 对寄存器的说明

#### 数据类型列表

下表列出了本文档使用的数据类型:

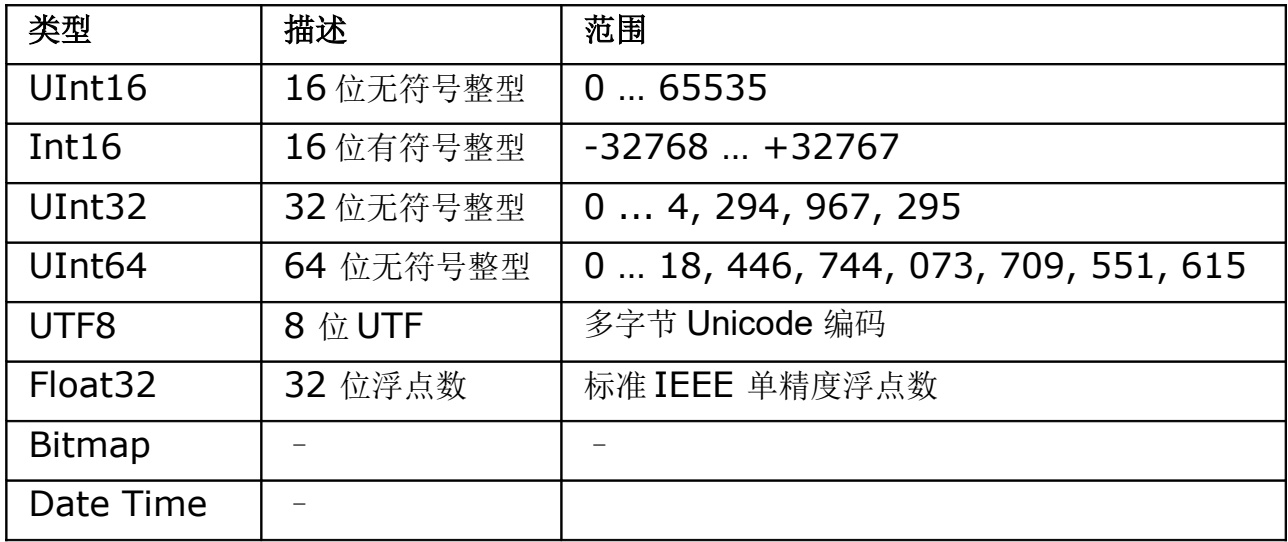

## 日期格式:

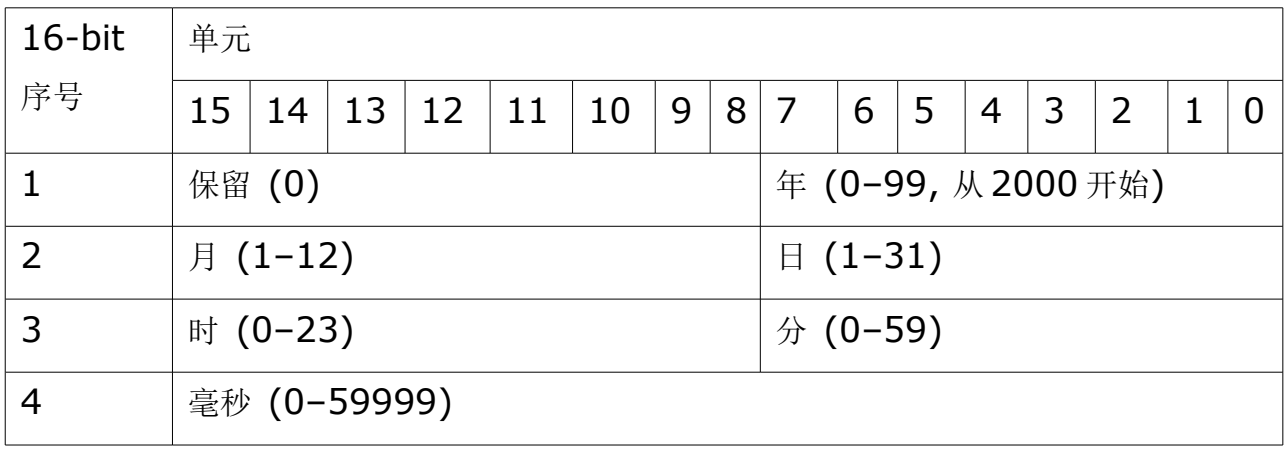

## **13.3** 配置功率计

您可以通过 Modbus 来配置功率表,用功能码 16 向指令寄存器写入对应的指令代码及参 数来配置功率计。

#### 配置请求

下表列出了配置点表示的通用数据包格式:

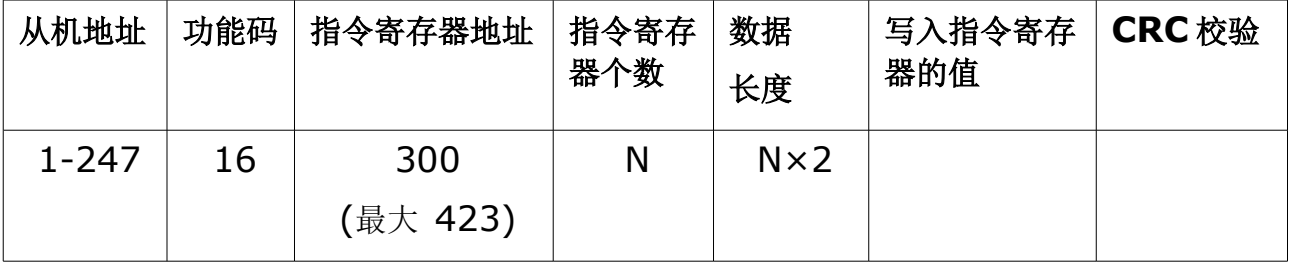

#### 配置结果

配置结果可通过读取寄存器 424 和 425 来获得。 下表是配置结果的说明:

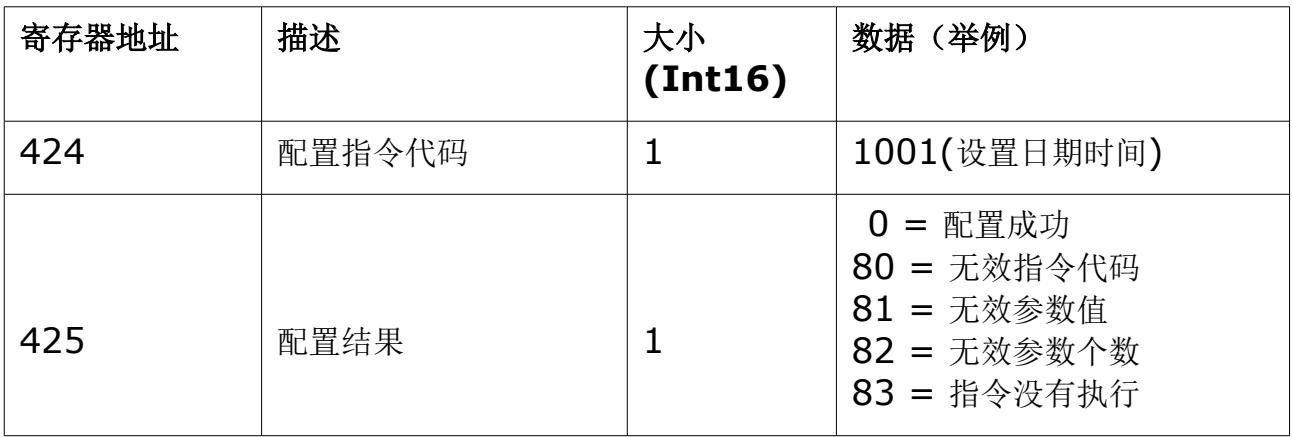

#### 配置请求举例

下表是指令寄存器设置日期时间的说明:

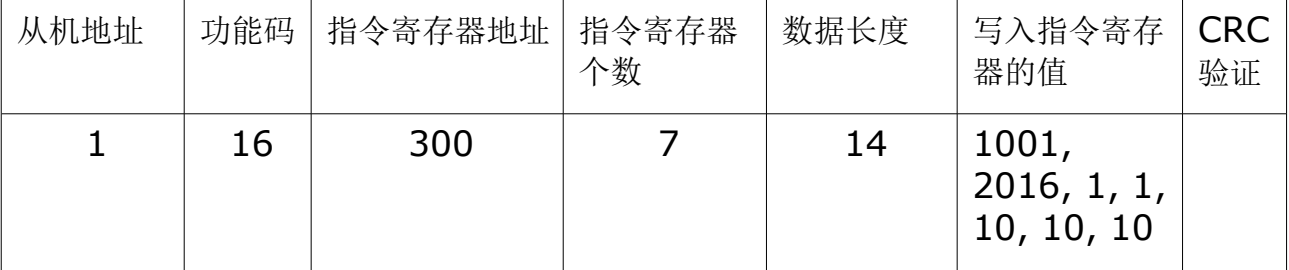

说明:

所有保留的参数值,都应该设置为 0。

# **13.4** 配置指令列表

# 设置系统时间

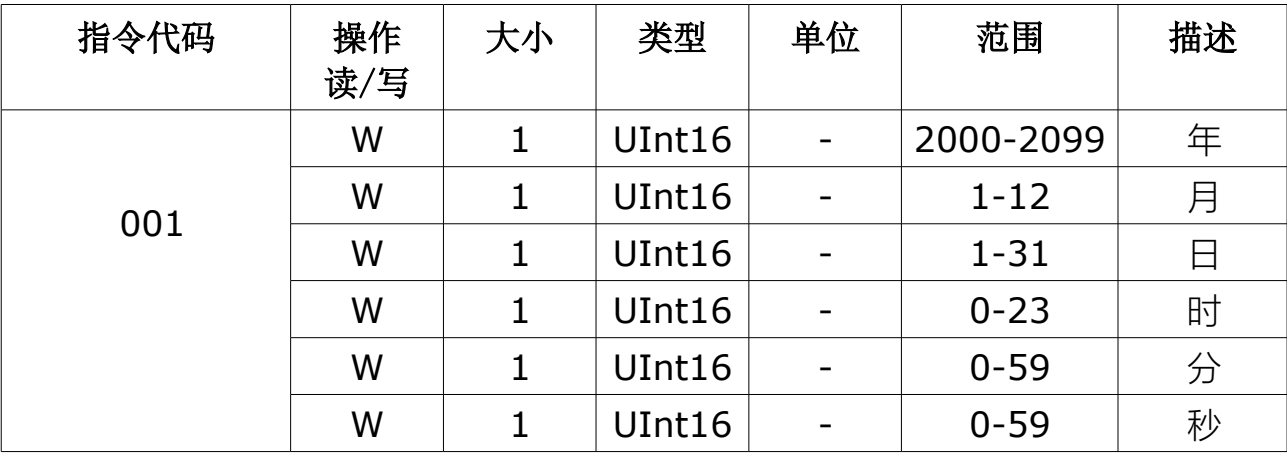

#### 设置通信参数

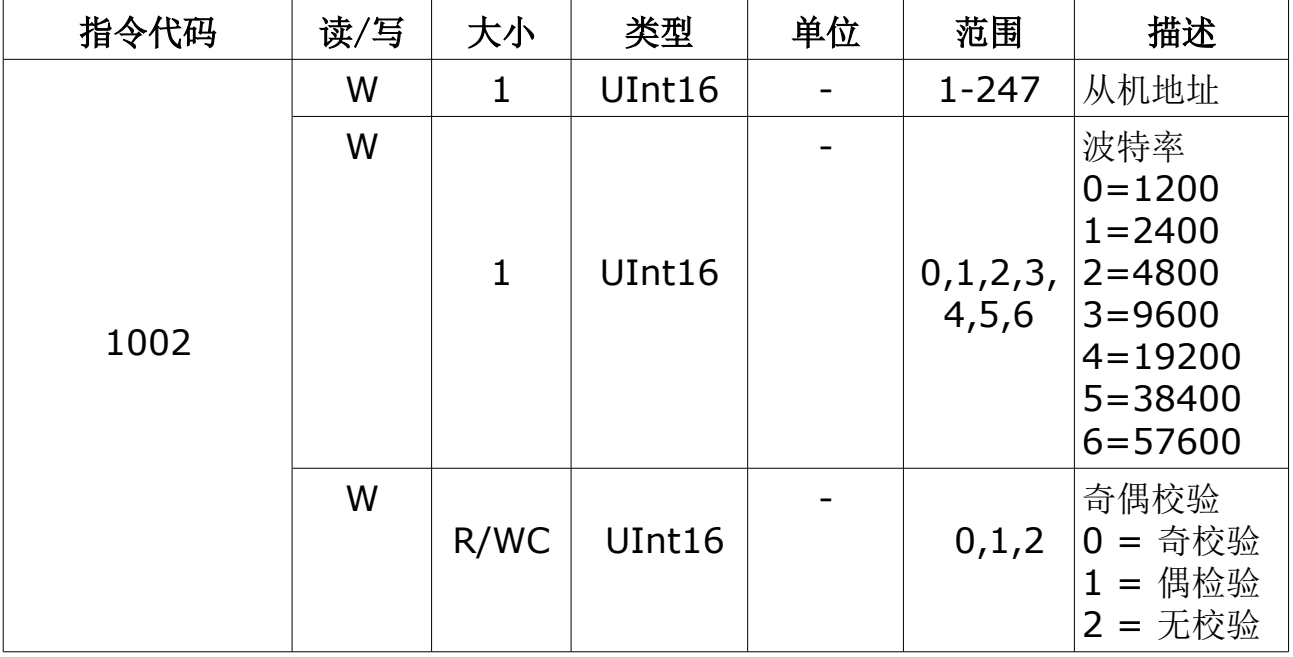

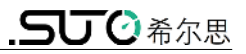

#### 设置功率系统

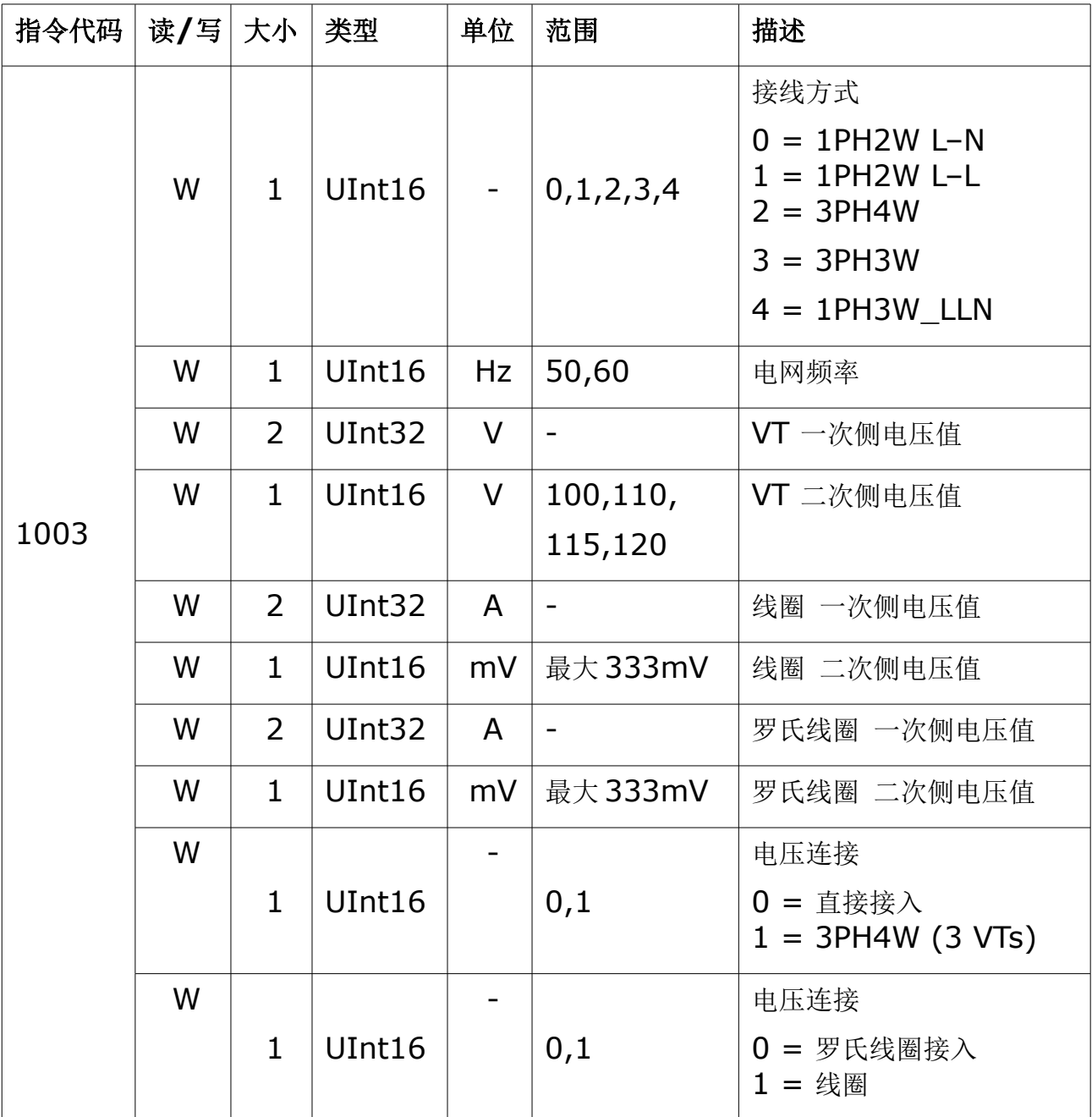

### 设置谐波次数

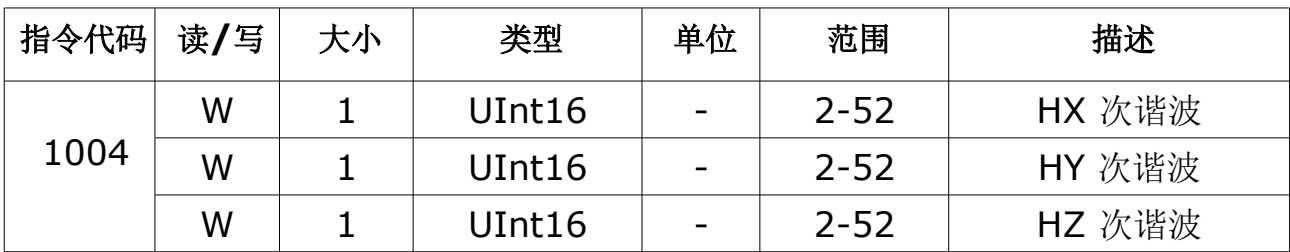

#### 设置数字输出

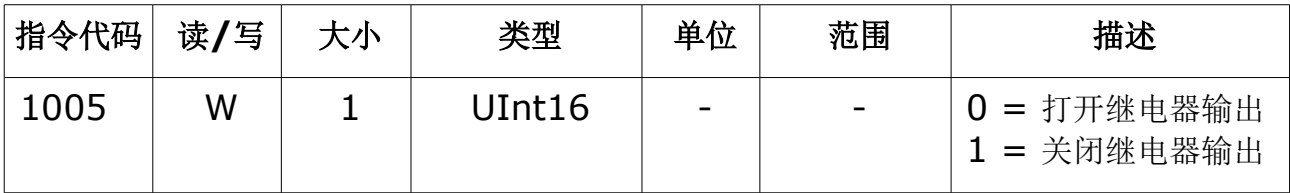

## 复位电能

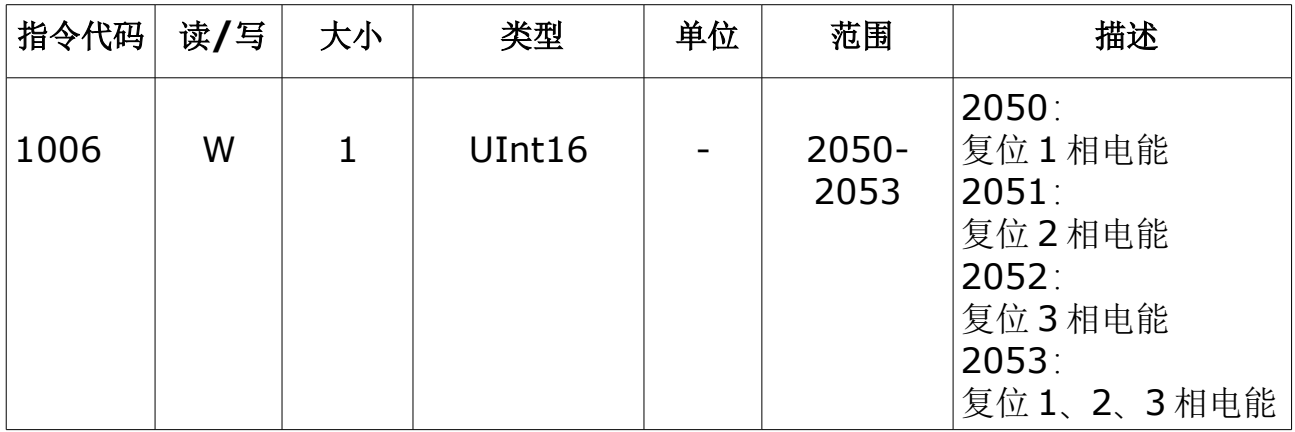

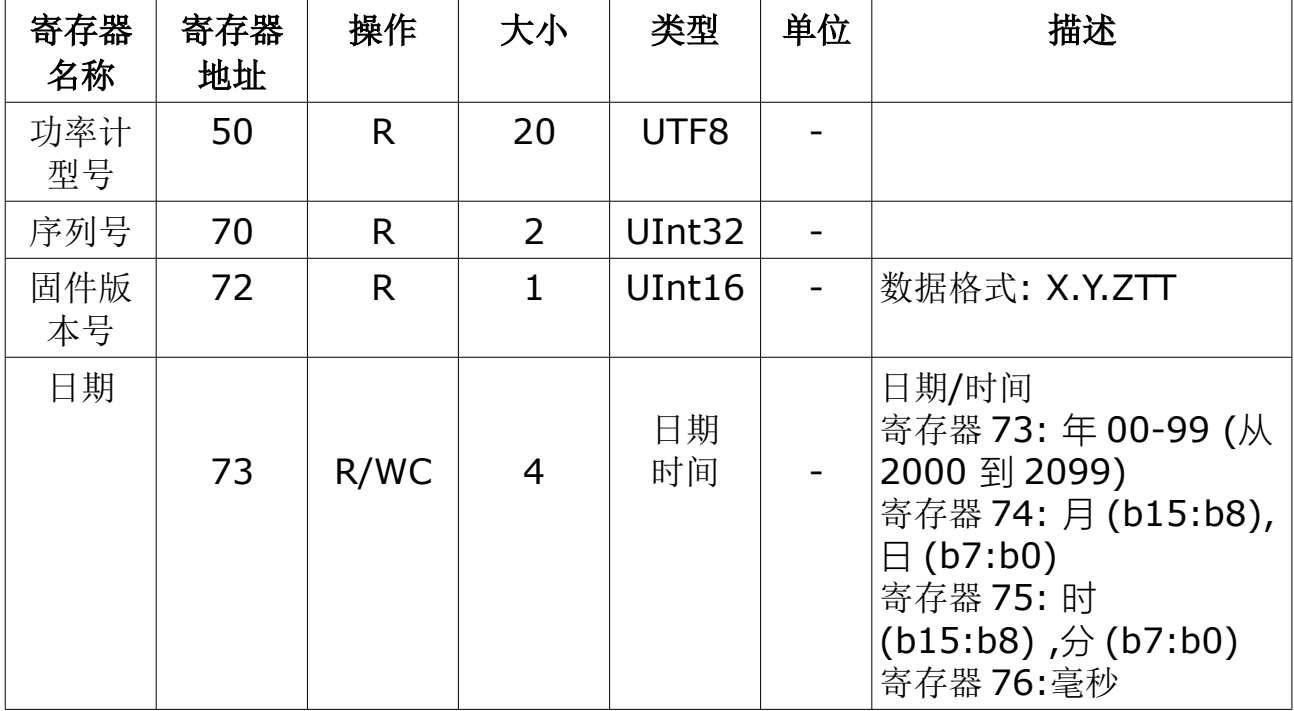

## **13.5 Modbus** 寄存器列表

#### 通讯参数

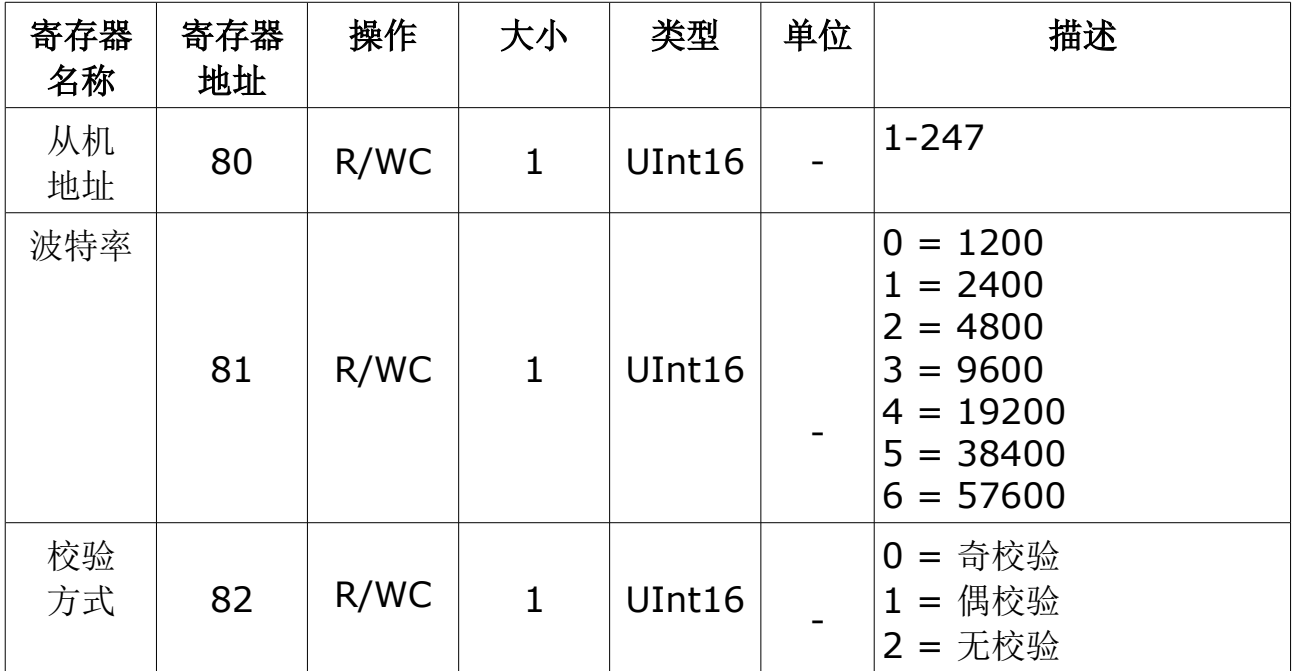

# .SUO希尔思

## 电力参数

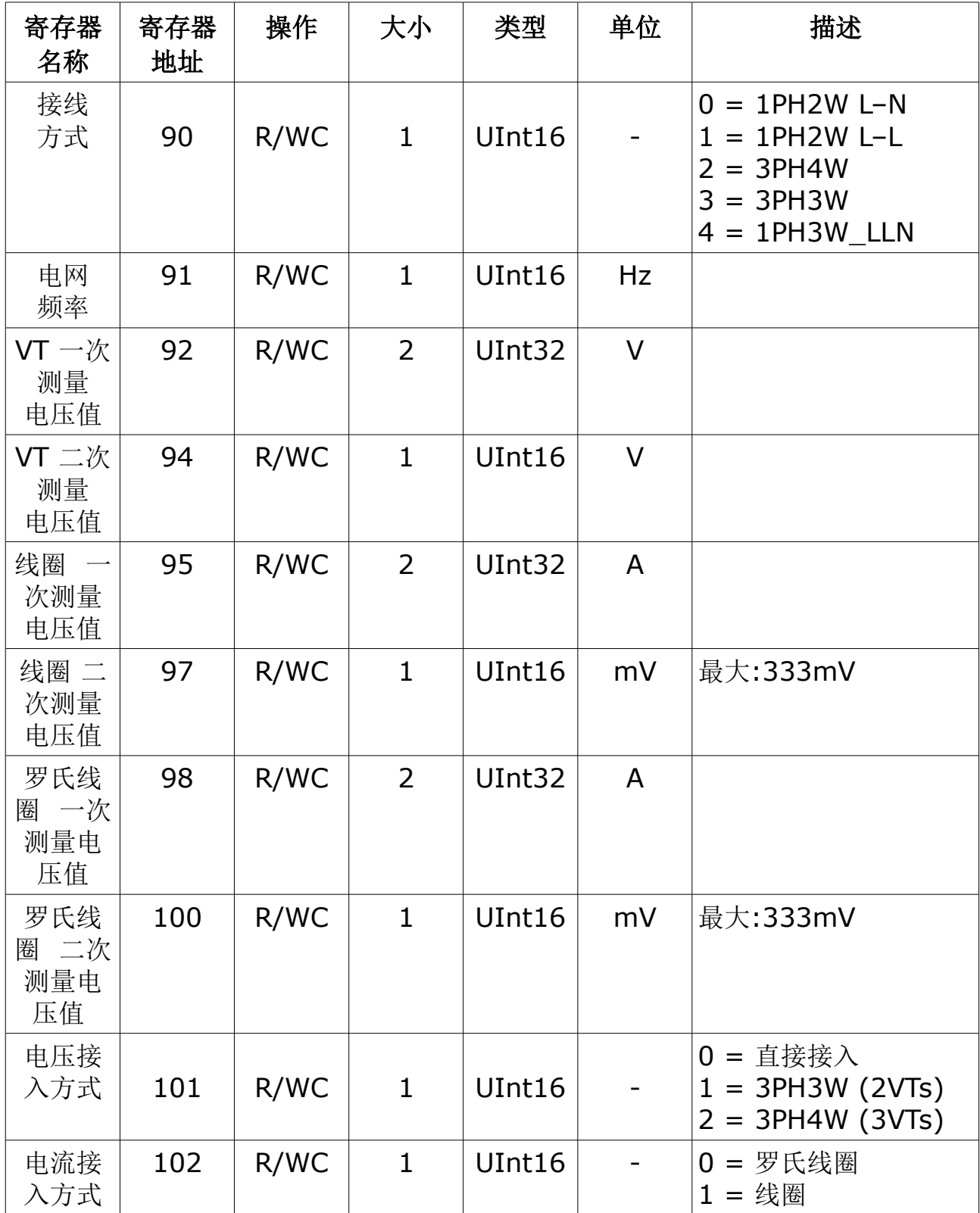

#### 数字输出

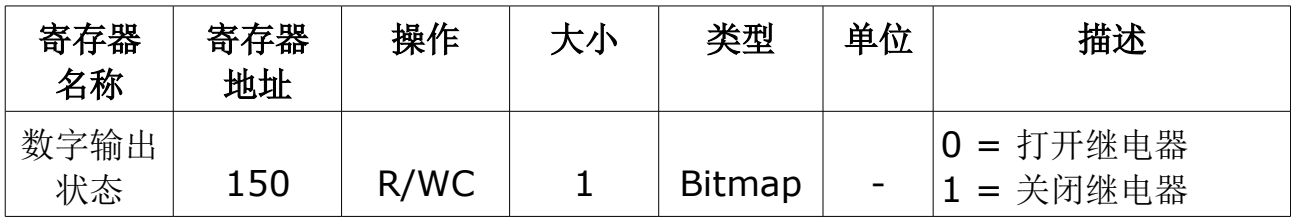

#### 配置指令寄存器

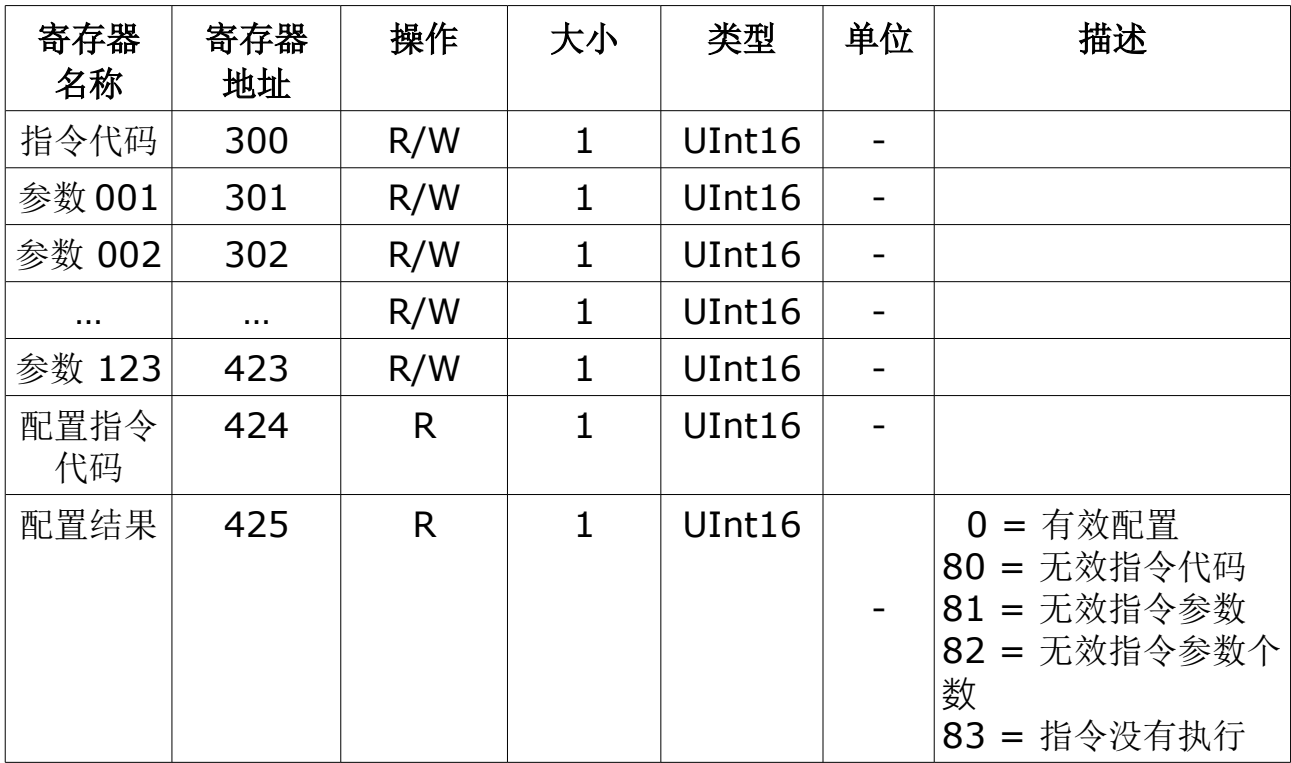

#### 基本数据

功率因数、频率、谐波、电流、电压、功率

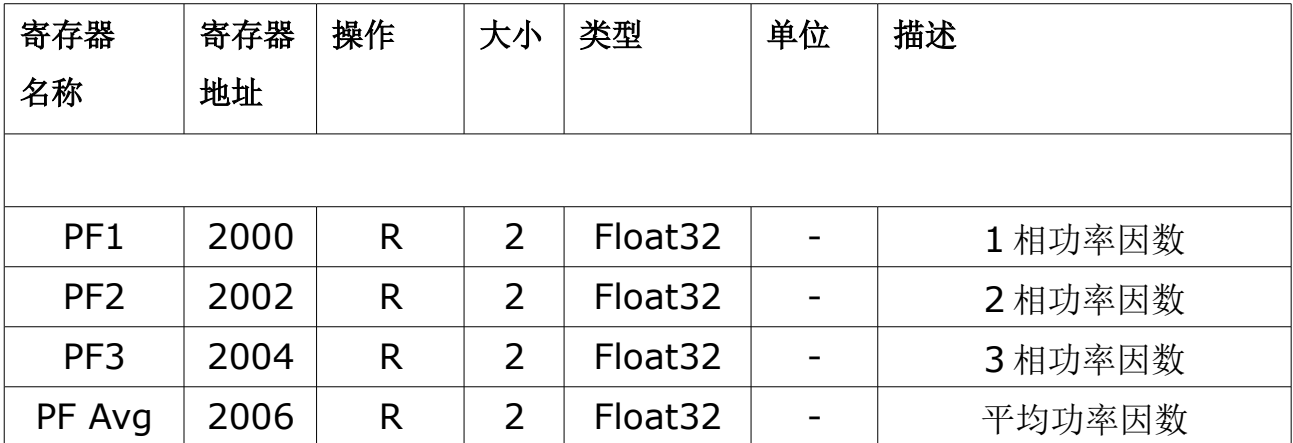

.SUO希尔思

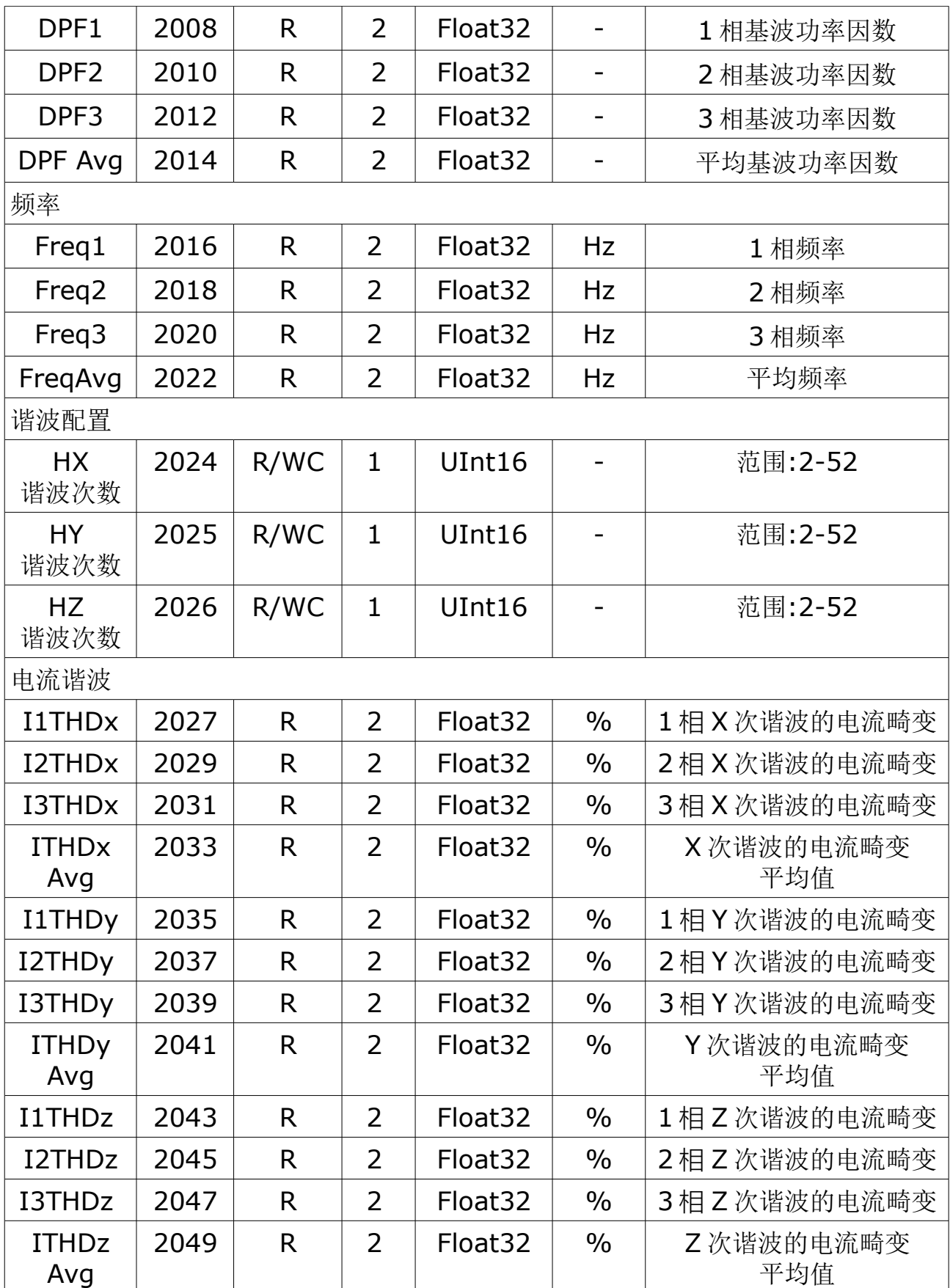

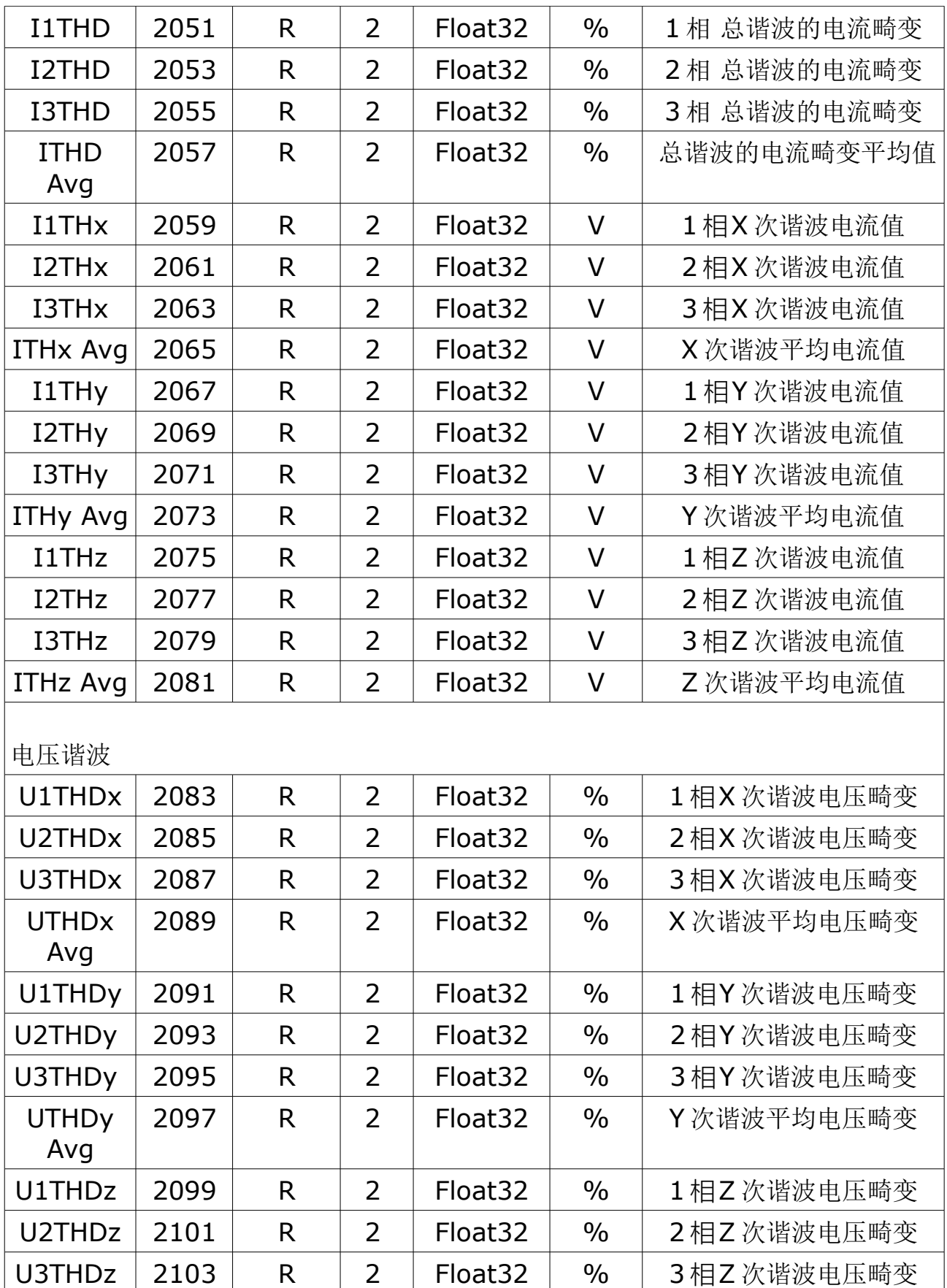

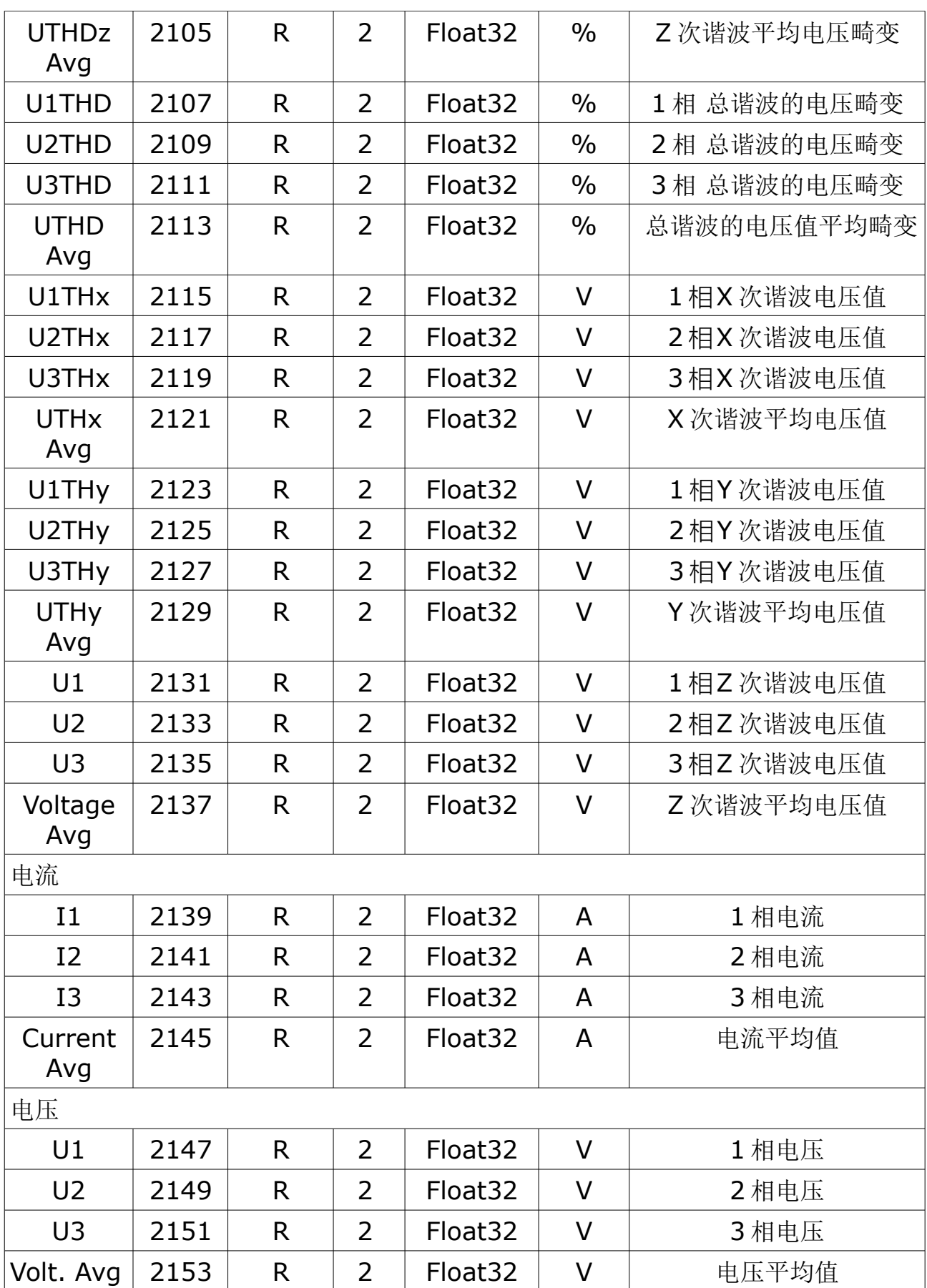

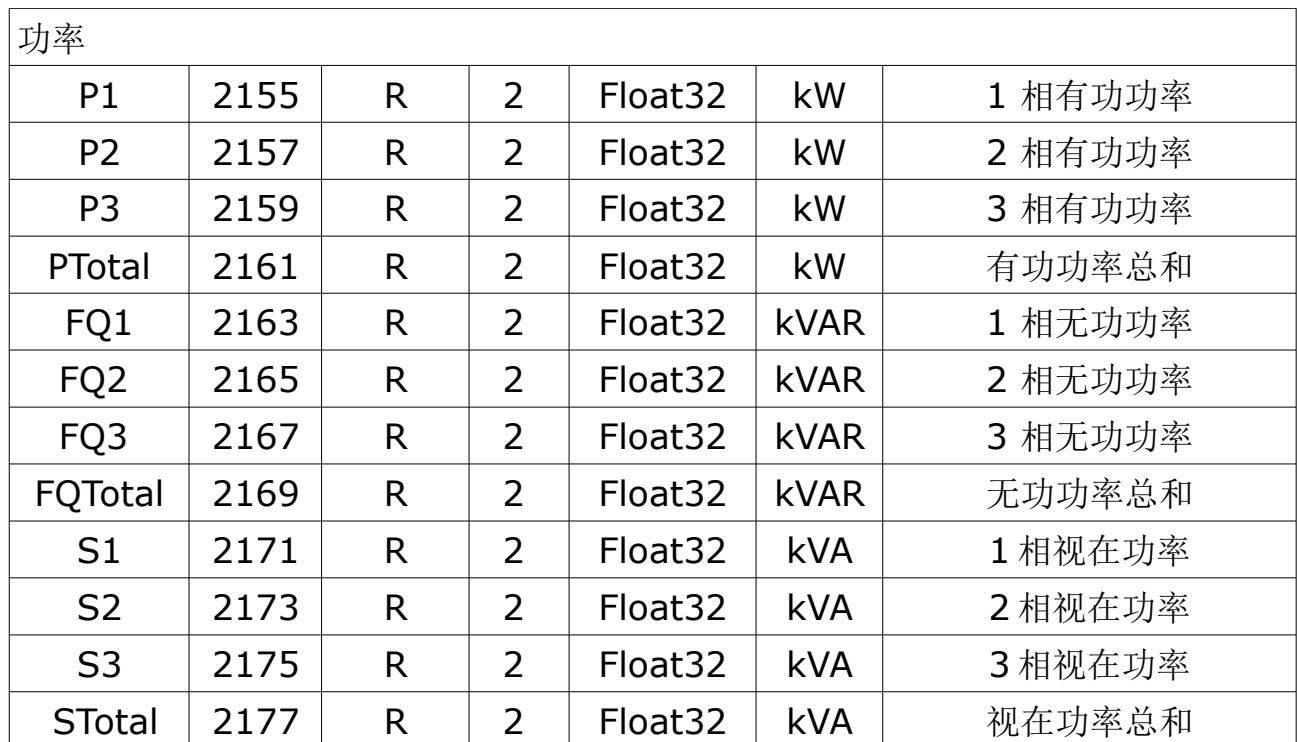

#### 电能

电能的存储格式有两种:64 位无符号整数和 32 位浮点型数据。

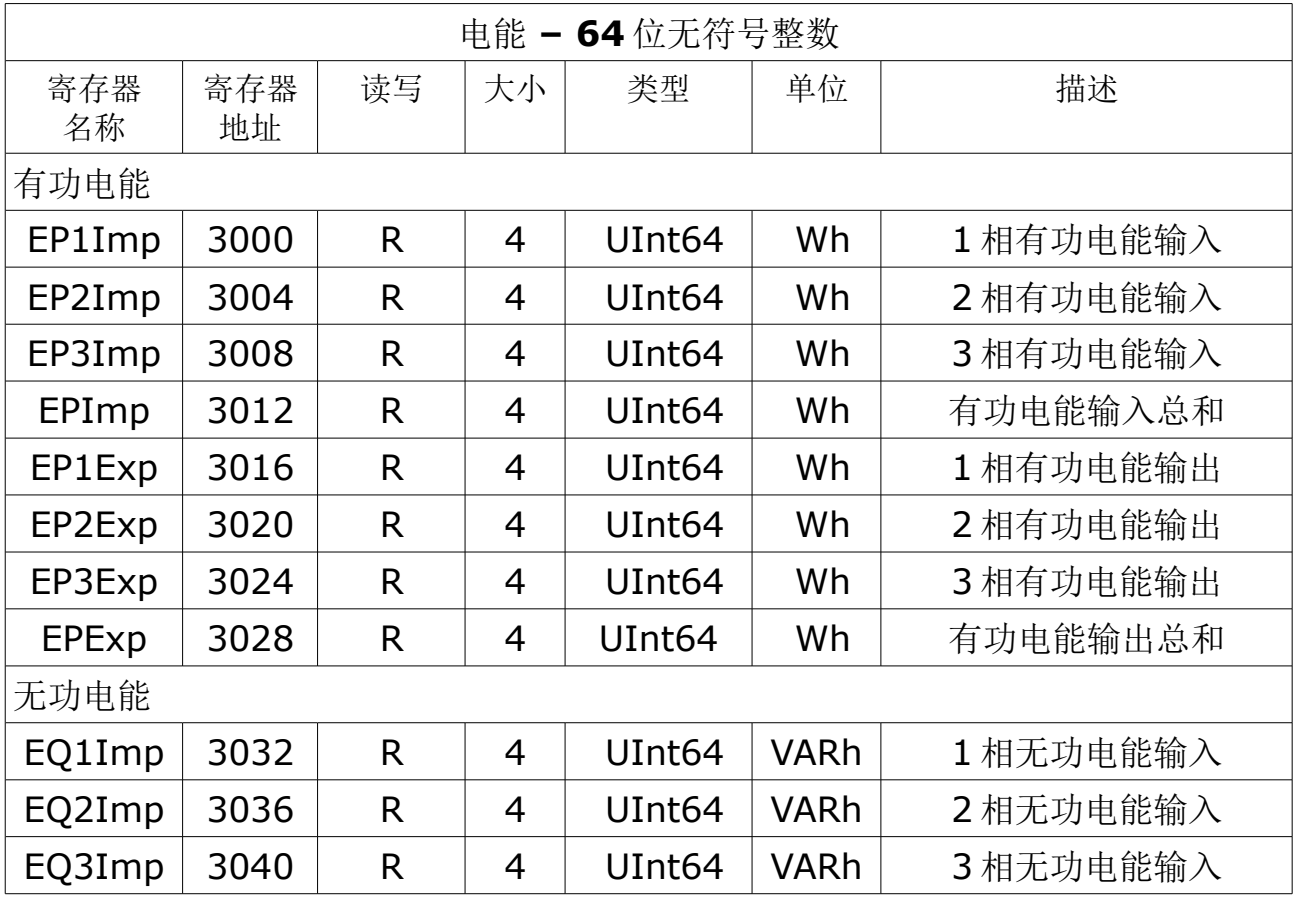

# .SUO希尔思

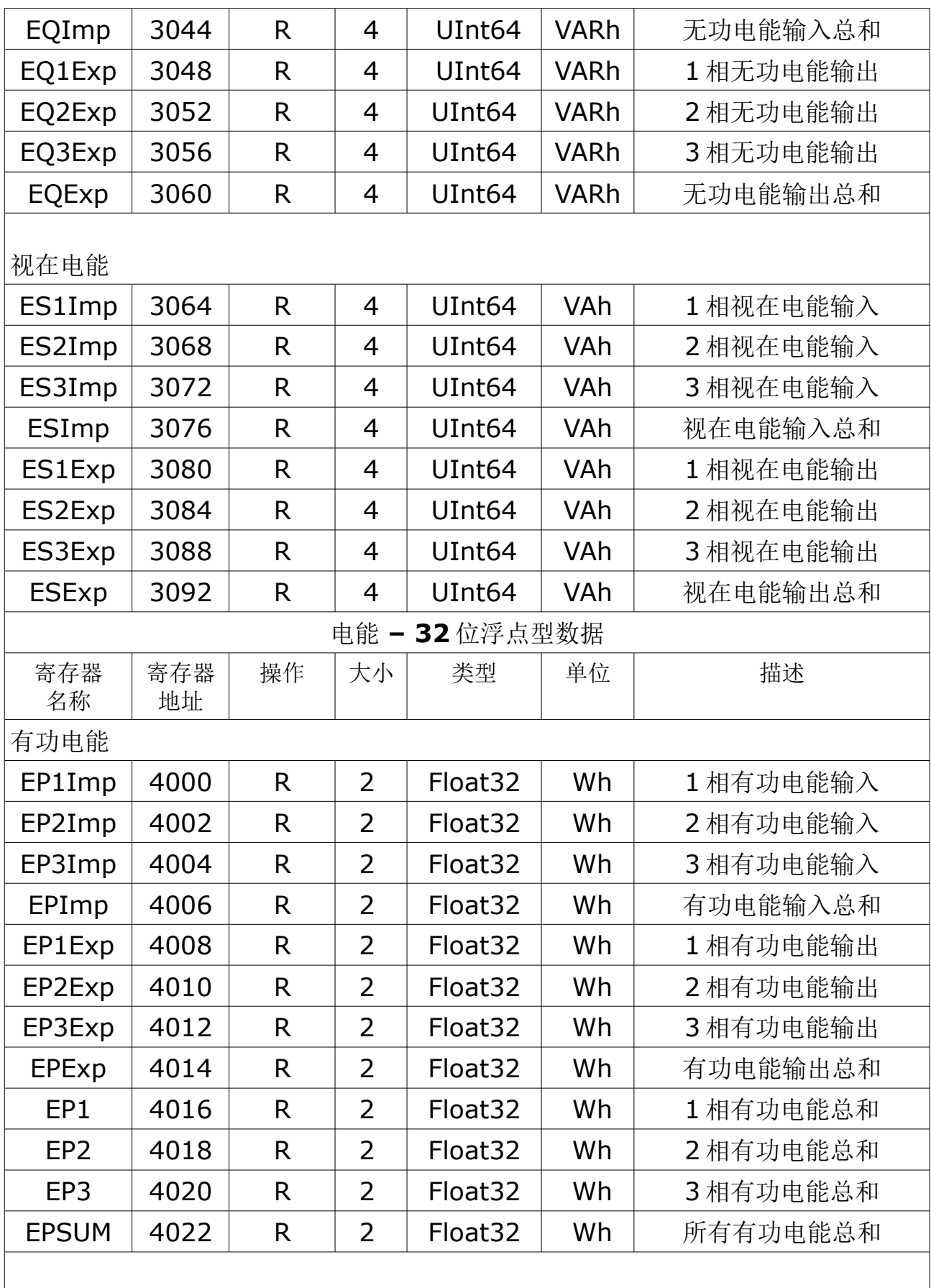

 $\overline{a}$ 

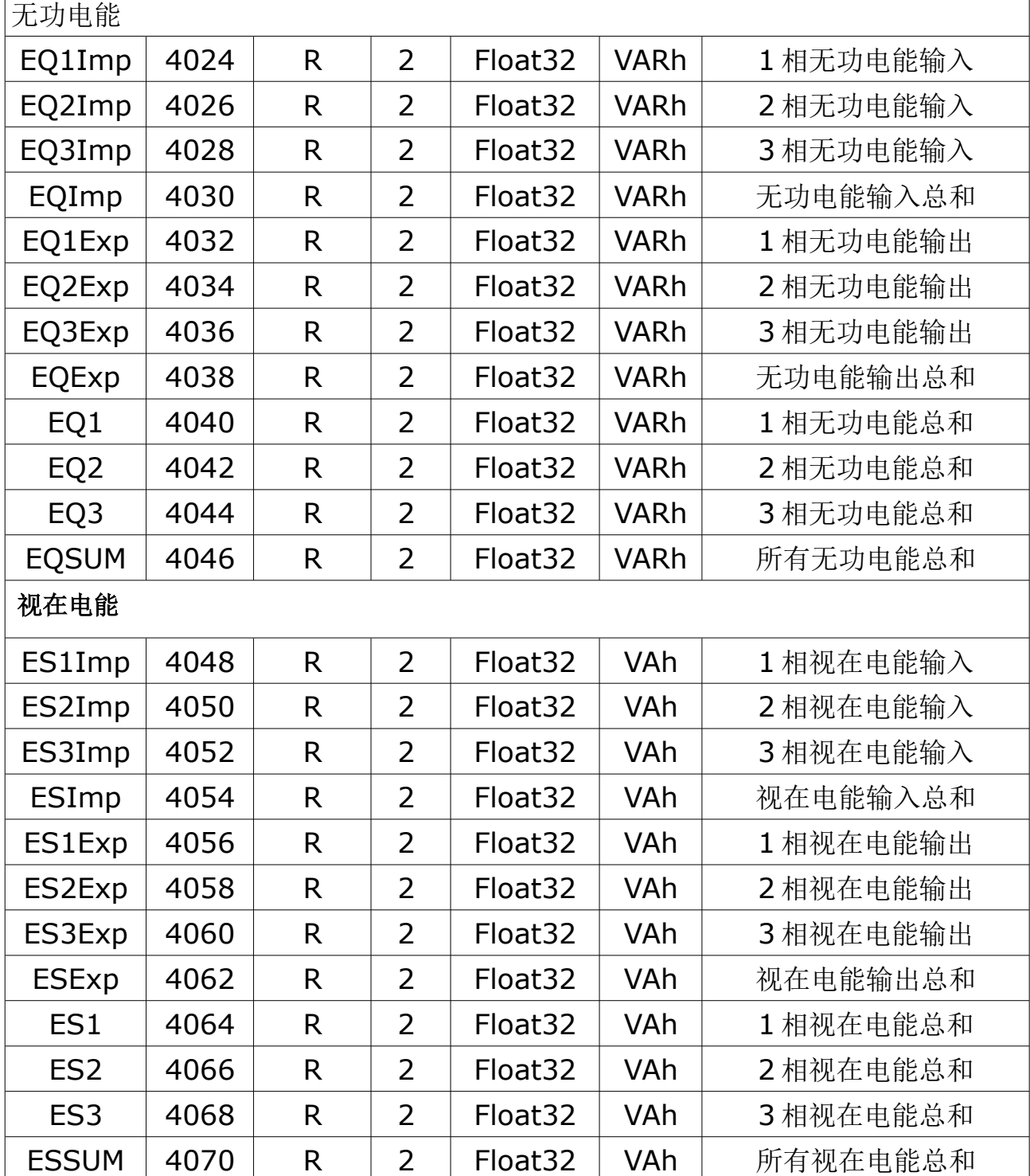

## **13.6** 谐波计算

电能质量分析值使用以下缩写:

- 相电流基波有效值:I1
- 相电压基波有效值:V1
- 相电流总谐波失真
- 相电压总谐波失真
- 相电流谐波失真

$$
HD_{I_x} = \frac{I_x}{I_1}, x = 2, 3, ..., N
$$
  
\n
$$
HD_{I_y} = \frac{I_y}{I_1}, y = 2, 3, ..., N
$$
  
\n
$$
HD_{I_z} = \frac{I_z}{I_1}, z = 2, 3, ..., N
$$
  
\n•  $\hbar$  #  $\frac{1}{K}$  #  $\frac{1}{K}$  #  $\frac{1}{K}$  #  $\frac{1}{K}$ 

$$
HD_{V_x} = \frac{V_x}{V_1}, \quad \text{if } U \times \sqrt{2}, \quad \text{if } U \times \sqrt{2}
$$
\n
$$
HD_{V_x} = \frac{V_y}{V_1}, \quad \text{if } U \times \sqrt{2}, \quad \text{if } U \times \sqrt{2}
$$
\n
$$
HD_{V_x} = \frac{V_y}{V_1}, \quad \text{if } U \times \sqrt{2}, \quad \text{if } U \times \sqrt{2}
$$

## **13.7** 功率、电能和功率因素

功率和 **PQ** 坐标系 电表使用有功功率(P)和无功功率(Q)在PQ 坐标系统上计算视在功率:

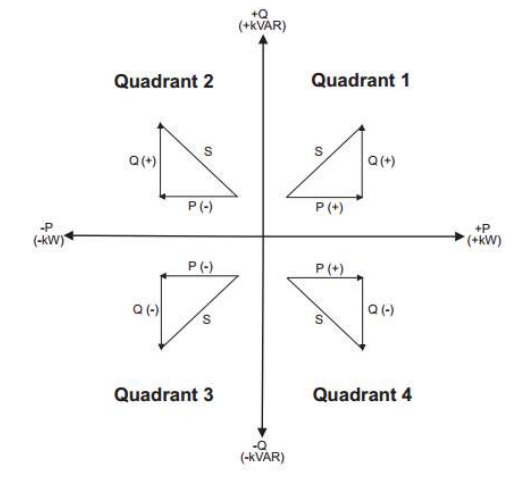

#### 功率符号

正功率符号 P(+)和 Q(+)表示功率从源到负载。

负功率符号 P(-)和 Q(-)表示功率从负载到源。

#### 电能导入(输入)**/**电能导出(输出)

电表根据有功功率符号(P)来计算电能的导入和导出。当为正功率是(+P)电能导入, 当为负功率时(-P)电能导出。

#### 功率因数 **(PF)**

功率因数(PF)是有功功率(P)和视在功率(S)的比值大小,从 0 到 1。 理想情况下, 纯电阻负载是没有反应性器件, 所以功率因数是 1: 纯电感负载或者电容负载 是没有阻性器件,所以功率因数是 0。

#### **PF** 和 **PF**

电表支持 PF 和 DPF 的测量:

- PF 是真实的功率因数,包括谐波。
- DPF 基波功率因数,只计算基波。

#### **PF** 符号

电表根据 IEC 显示功率因数符号。

#### **IEC** 模式下的 **PF** 符号

PF 的符号根据有功功率 P 的符号来定义。

- 正有功功率(+P),PF 符号为正(+)。
- 负有功功率(-P),PF 符号为负(-)。

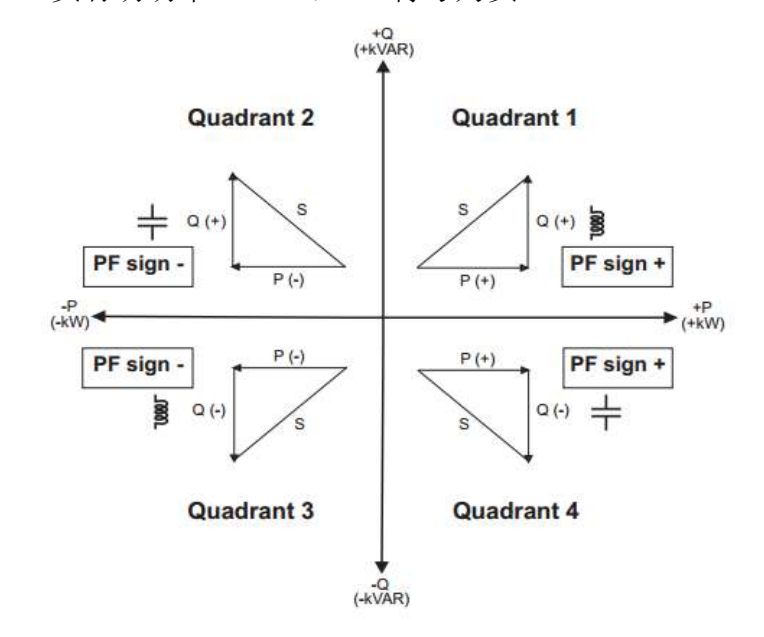

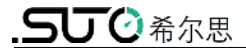

# SUTO iTEC GmbH

Grißheimer Weg 21 D-79423 Heitersheim Germany

Tel: +49 (0) 7634 50488 00 Email: [sales@suto-itec.com](mailto:sales@suto-itec.com) Website: [www.suto-itec.com](http://www.suto-itec.com/)

## 希尔思仪表(深圳)有限公司 深圳市南山区中山园路 1001 号 TCL 国际 E 城 D3 栋 A 单元 11 层

电话: +86 (0) 755 8619 3164 邮箱: [sales.cn@suto-itec.com](mailto:sales@suto-itec.asia) 网址: [www.suto-itec.com](http://www.suto-itec.com/)

版权所有 © 如有错漏另行更正 S110\_V2\_im\_cn\_2022-2